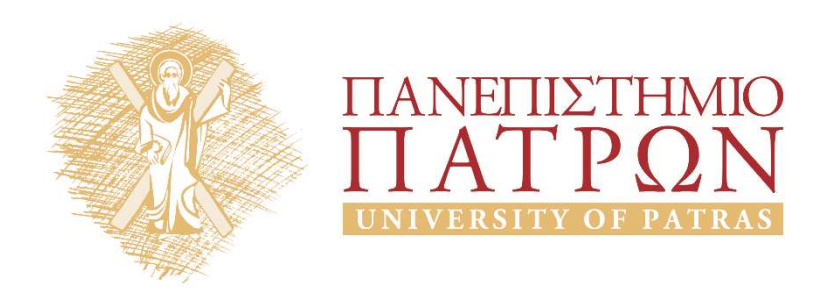

## Introduction to Information Systems and Applications Course Unit 2: Data processing with python duction to Information<br>
Justing and Applications<br>
Unit 2: Data processing with python<br>
M. Tzagarakis, V. Daskalou<br>
Donartmont of Economics

School of Business Administration Department of Economics

## Unit Scope

- Make an introduction to the features of the python language
- Introduce the basic capabilities of programming languages for data processing

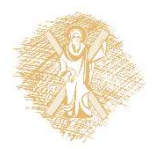

#### Unit contents

- 
- Unit contents<br>1. Characteristics of python<br>2. Programming with python Unit contents<br>1. Characteristics of python<br>2. Programming with python<br>1. Basics:
	-

Unit conten<br>
Characteristics of python<br>
Programming with python<br>
1. Basics:<br>
Calculations and variables, Strings,<br>
Composite types (lists, tuples, dicti Calculations and variables, Strings, Flow control, Composite types (lists, tuples, dictionaries), Functions, Files Characteristics of python<br>
Programming with python<br>
1. Basics:<br>
Calculations and variables, Strings, Fl<br>
Composite types (lists, tuples, diction<br>
Files<br>
2. Manipulate CSV files<br>
3. Figures and plots Programming with python<br>
1. Basics:<br>
Calculations and variables, Strings,<br>
Composite types (lists, tuples, dicti<br>
Files<br>
2. Manipulate CSV files<br>
3. Figures and plots<br>
4. Statistics **1. Basics:**<br>Calculations and variables, Strings,<br>Composite types (lists, tuples, dicti<br>Files<br>**2. Manipulate CSV files**<br>**3. Figures and plots**<br>**4. Statistics** 

- 
- 
- 

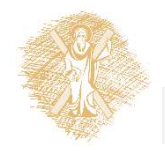

## The python language

## History of Python

- History of Python<br>• Created by Guido van Rossum in<br>1989 (name inspired by Monty Python) 1989 (name inspired by Monty Python) Created by Guido van Rossum in<br>
1989 (name inspired by Monty Python)<br>
2 versions:<br>
– Python 2.0 (October 2000) last versions 2.6<br>
& 2.7<br>
– Python 3.0 (December 2008): not<br>
completely backward-compatible<br>
Hugs://en.wikipedi
- 2 versions:
	- & 2.7
	- completely backward-compatible

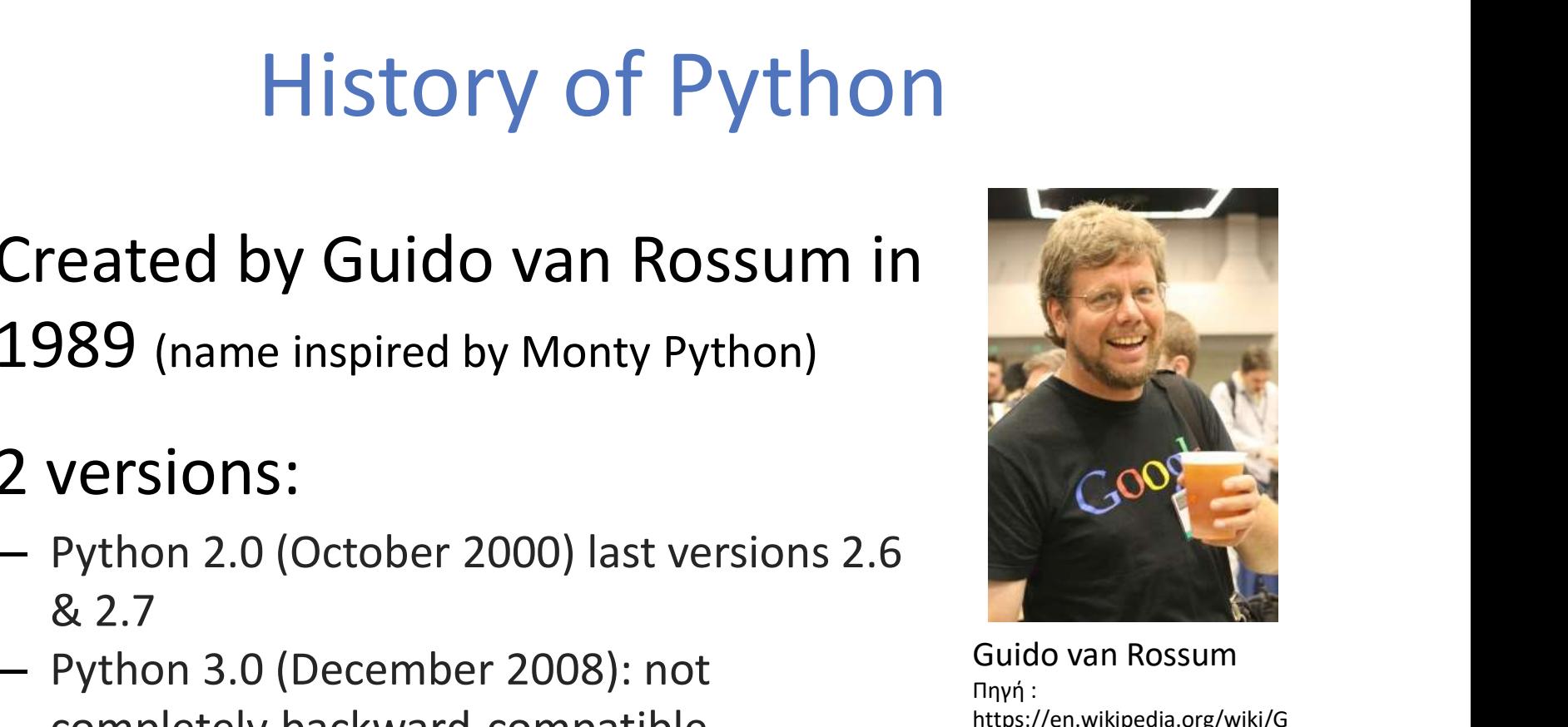

Guido van Rossum Πηγή : https://en.wikipedia.org/wiki/G uido\_van\_Rossum

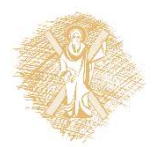

#### python: Importance

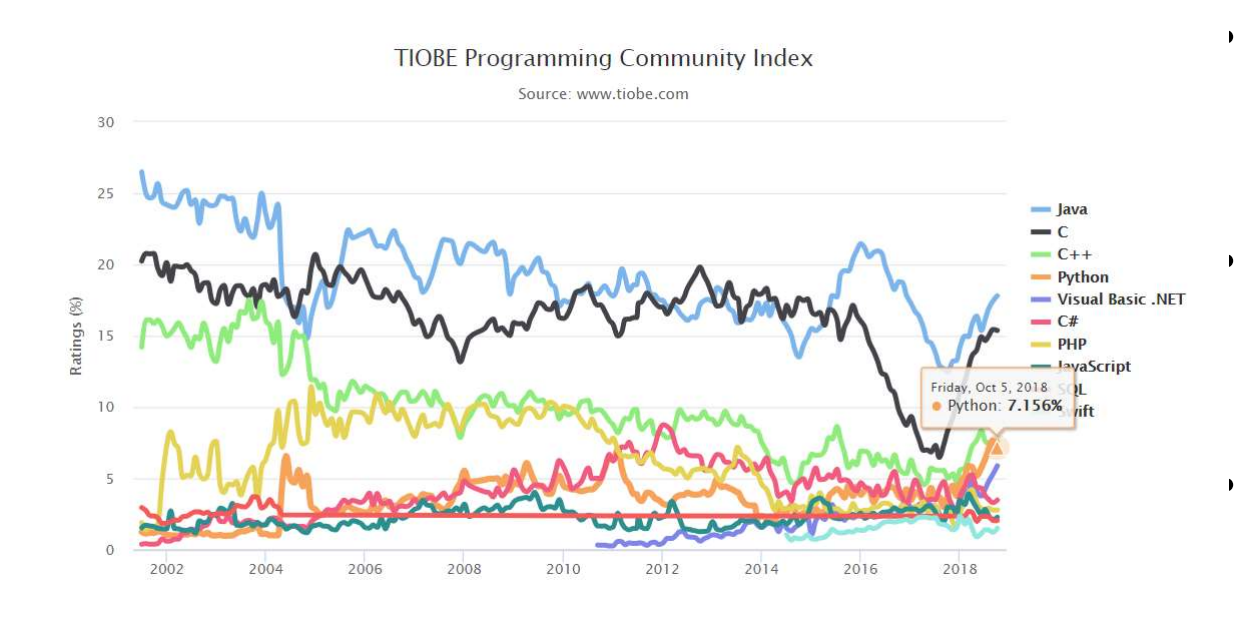

- #4 in top-10 programming languages
- Important for web, dbs & academic computing (source)
- the Most Popular Introductory Teaching Language at Top U.S. #4 in top-10<br>programming<br>languages<br>Important for web, dbs<br>& academic computing<br><u>(source</u>)<br>the Most Popular<br>Introductory Teaching<br>Language at Top U.S.<br>Universities (<u>source</u>)

#### Top-10 programming languages (Oct-2018)

By TIOBE Software B.V. [CC BY-SA 4.0 (http://creativecommons.org/licenses/by-sa/4.0)], via Wikimedia Commons Source: https://www.tiobe.com/tiobe-index//

#### Main characteristics

- Open source
- High level programming: Use natural Main characteristics<br>
Open source<br>
High level programming: Use natural<br>
language terms (English) ->easy to<br>
understand<br>
Comnatible in different environments (OS understand
- Compatible in different environments (OS)
- Philosophy: "there should be one—and preferably only one—obvious way to do" instead of "there is more than one way to do it" (Perl language)

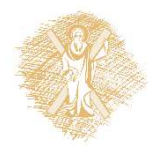

## Installation: base python (1)

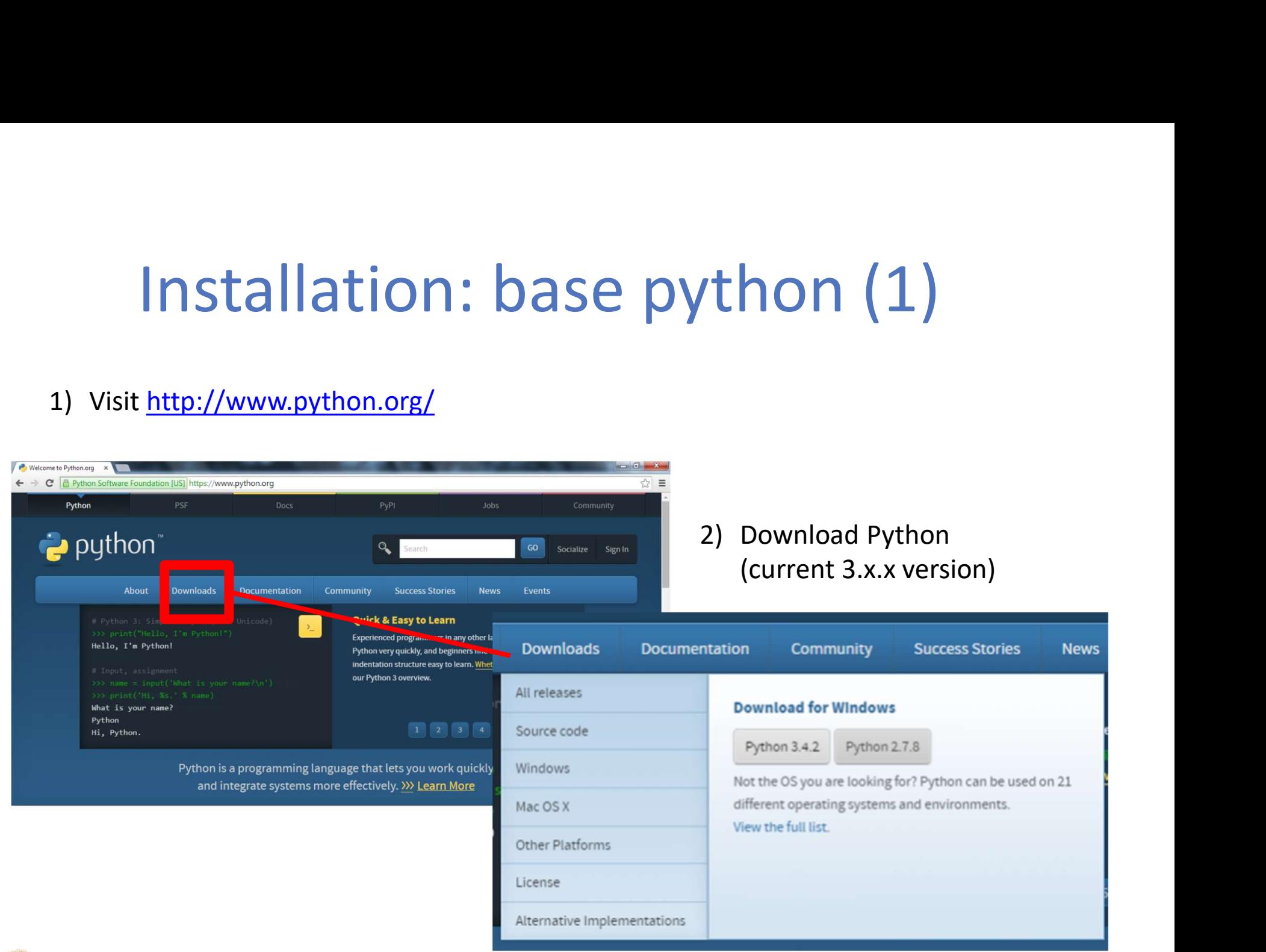

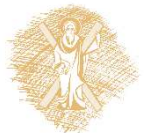

# Installation: base python (2) **Installation: base python (2)**<br>3) Download and install following the wizard. **IMPORTANT**: Click<br>"Add python to path"<br>4) 2 ways to run a Python program:<br>• Source file .py

- "Add python to path" **Installation: base**<br>3) Download and install following the wizard. IN<br>
"Add python to path"<br>4) 2 ways to run a Python program:<br>
• Source file .py<br>
• Interactive interpreter prompt:<br>
• From Start Menu, open IDLE as follo
- - Source file .py
	- Interactive interpreter prompt:
		- From Start Menu, open IDLE as follows: Start  $\rightarrow$  All Programs  $\rightarrow$  Python 3.x  $\rightarrow$  IDLE (Python GUI)

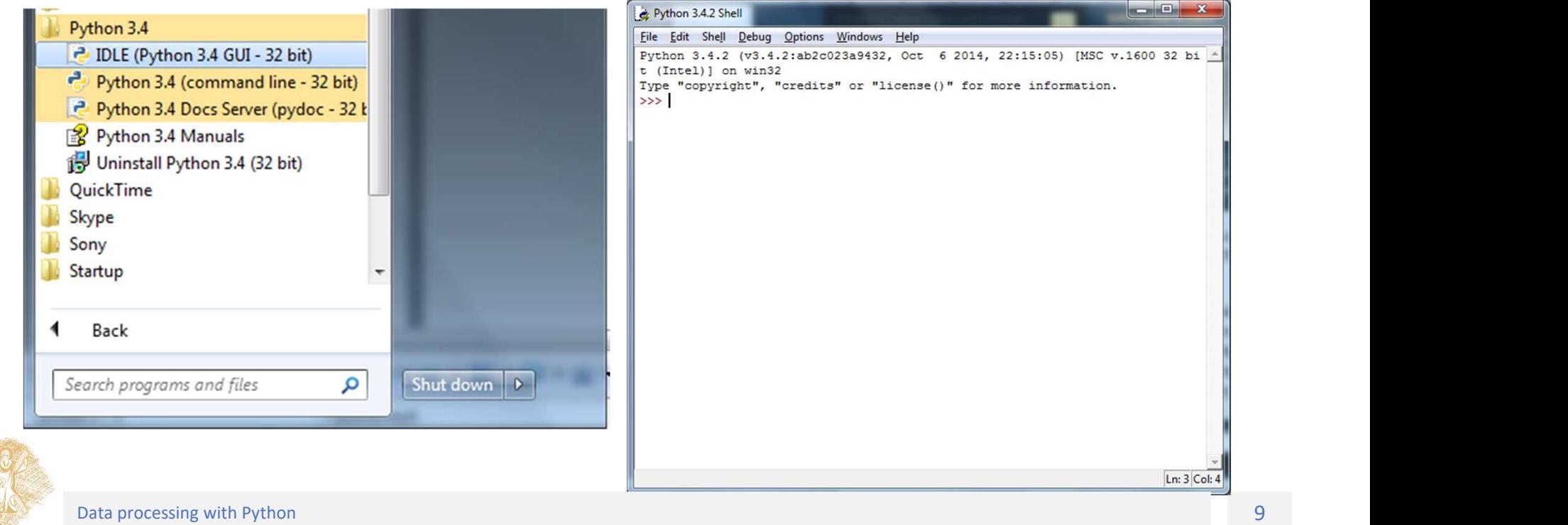

#### Python IDLE

- 
- "Integrated DeveLopment Environment" for Python.<br>• A software package that lets us write Python commands and edit<br>• Python Shell:<br>• Python Shell: • A software package that lets us write Python commands and edit and run Python programs.
- Python Shell:
- Helps writing python programs easily and create source files:
	- File->New->Save->Run->Run Module(F5)

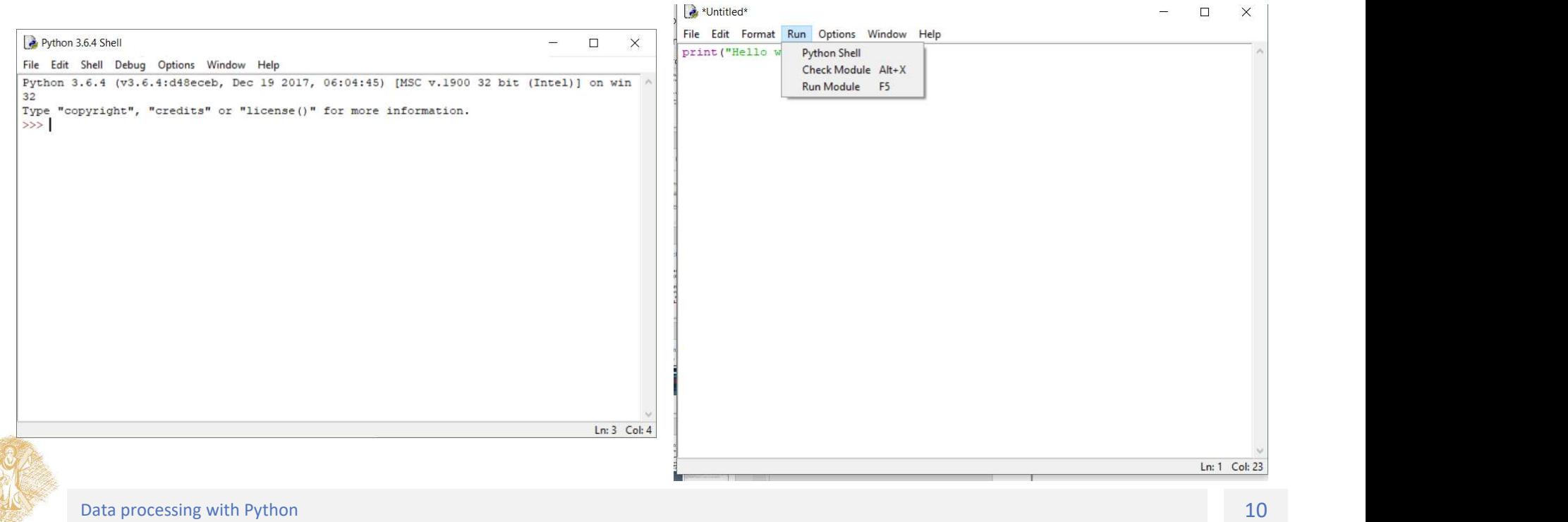

## Anaconda python

- Python distribution from Continuum Analytics
- Advantages:
	- Pre-installed popular add-in packages
	- Integrated development environment: Spyder
- Download:
	- https://www.anaconda.com/download/
	- Anaconda 5.3 For Windows Installer->Python 3.7 version->Download
	- Double click the downloaded .exe and follow the instructions

#### Calculation and variables

#### Calculation and operators

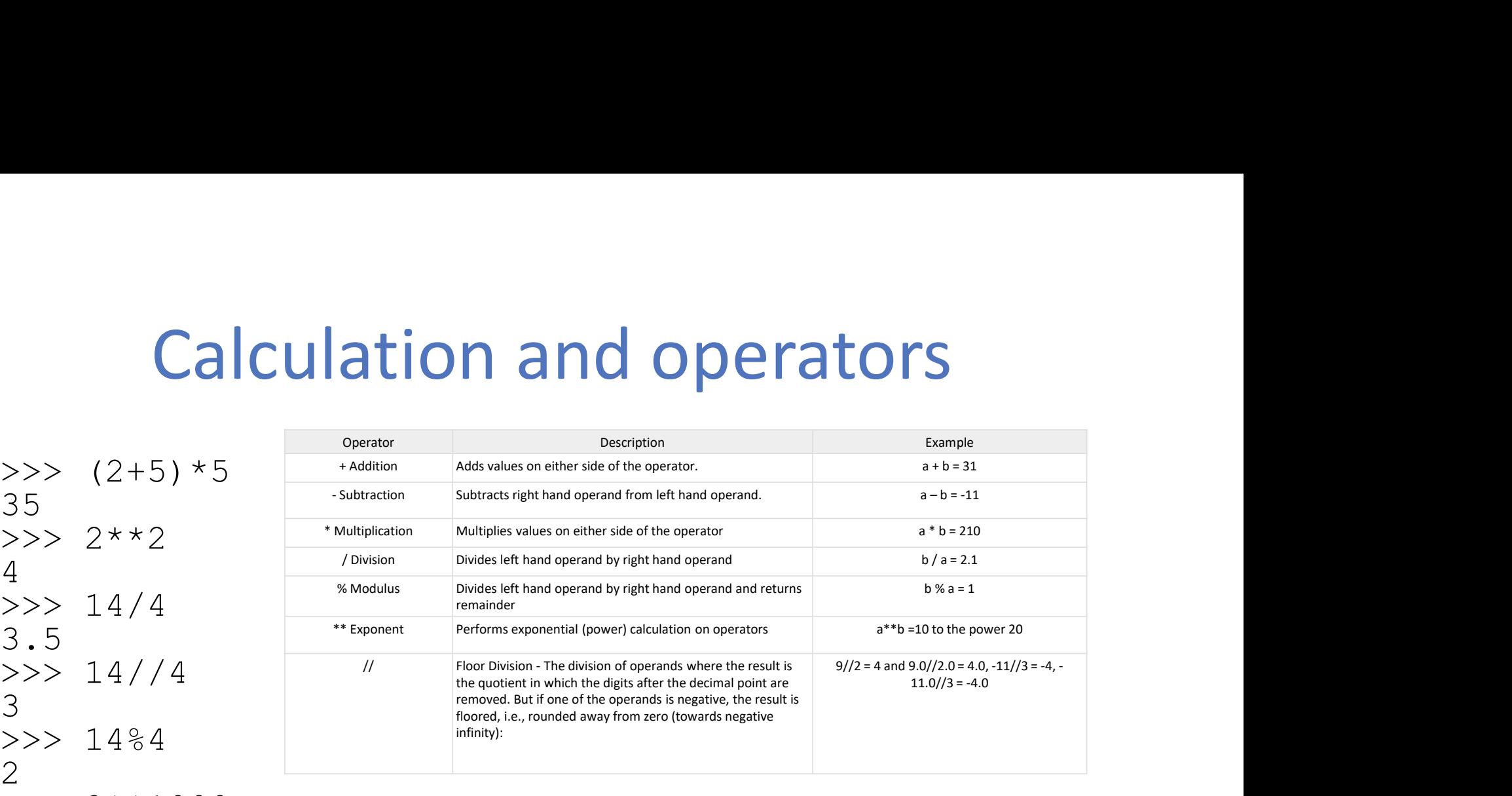

#### $>> 2***1000$

1071508607186267320948425049060001810561404811705533 60744375038837035105112493612249319837881569585812 75946729175531468251871452856923140435984577574698 57480393456777482423098542107460506237114187795418 21530464749835819412673987675591655439460770629145 71196477686542167660429831652624386837205668069376

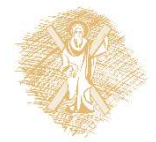

## Variables and assignment

#### Variable:

- reserved memory locations to store values
- when you create a variable you reserve some space in memory
- a name to reference that space

#### Assignment:

• vrbl=5

 $use = to store values in a variable, not equal$ 

#### • a=a+a

the use of a variable name on the right of the assignment operator = refers to the value stored in the variable

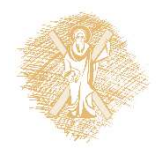

#### Variables

- Names:
- Variables<br>
Wariables<br>
Mames:<br>
Alters, digits, or underscores \_, always begin<br>
with a letter<br>
Reserved words with a letter Variables<br>
• Names:<br>
– letters, digits, or underscores<br>
– with a letter<br>
• Reserved words<br>
• Case sensitive<br>
• Naming conventions:<br>
https://en.wikipedia.org/wiki/Nami
- Reserved words
- 
- Naming conventions:

https://en.wikipedia.org/wiki/Naming\_convention\_ programming)#Python\_and\_Ruby lowercase separated by underscores

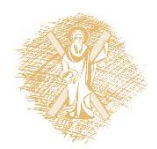

#### Basic variable types

**Basic variable ty**<br>String (str): (in single or double quotes)<br>mystr='Hello Nikos',<br>grGM="Goodmorning", mystr='Hello Nikos', grGM="Goodmorning", yourPhone='2610459220' Basic variable ty<br>
String (str): (in single or double quotes)<br>
mystr='Hello Nikos',<br>
grGM="Goodmorning",<br>
yourPhone='2610459220'<br>
Integer (int):<br>
a=6, b=1234, c=-567<br>
Floating noint (float).  $a=6$ ,  $b=1234$ ,  $c=-567$ String (str): (in single or double quotes)<br>
mystr='Hello Nikos',<br>
grGM="Goodmorning",<br>
yourPhone='2610459220'<br>
Integer (int):<br>
a=6, b=1234, c=-567<br>
Floating point (float):<br>
x=6.2, y=52.3E-4, z=-567.<br>
Boolean: True, False  $x=6.2$ ,  $y=52.3E-4$ ,  $z=-567.56789$ Boolean: True, False

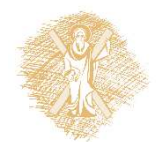

## My first program in IDLE

#### IDLE->File->New File

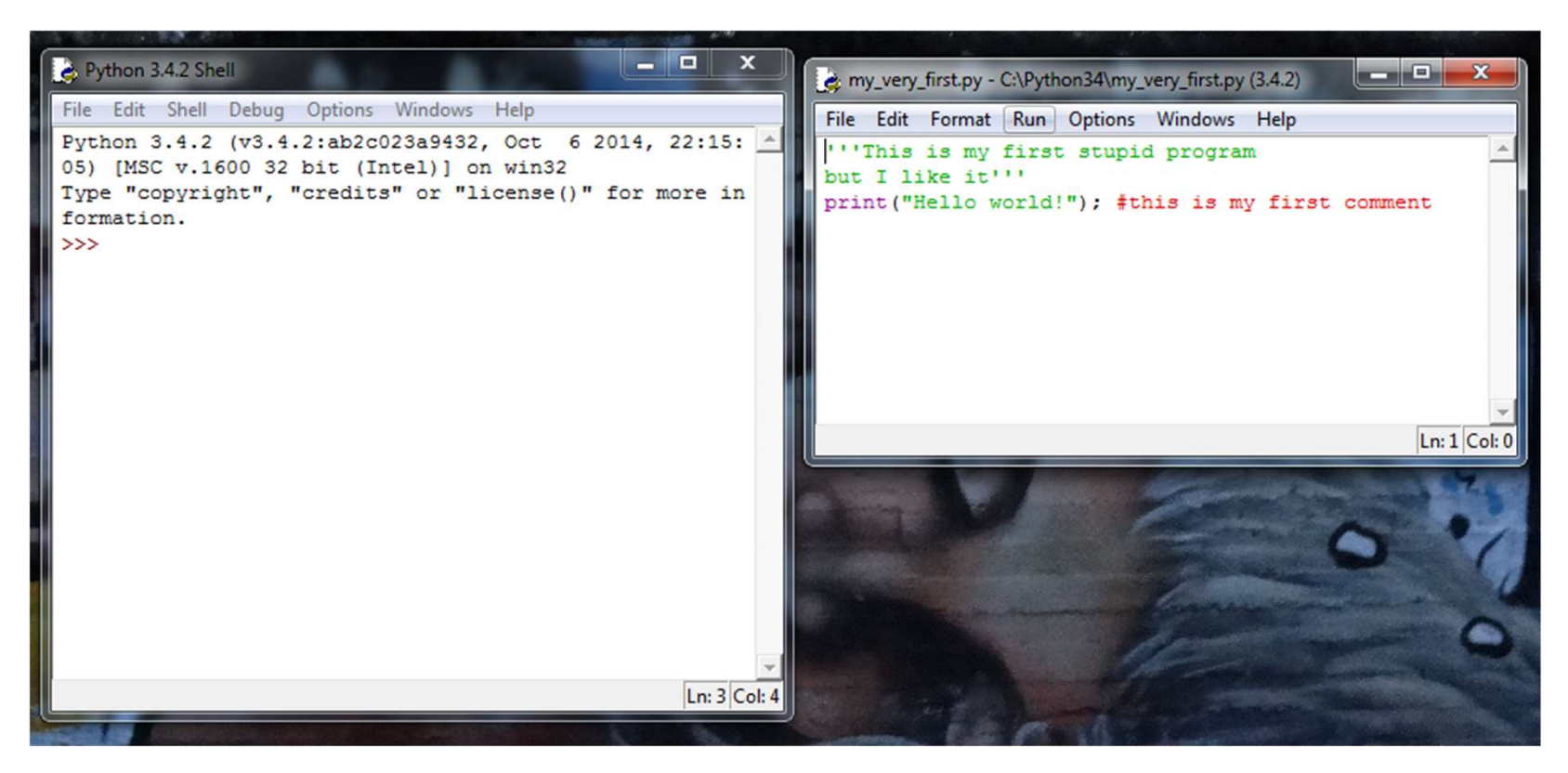

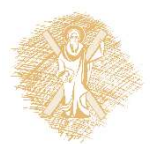

## My first program in IDLE: Execute

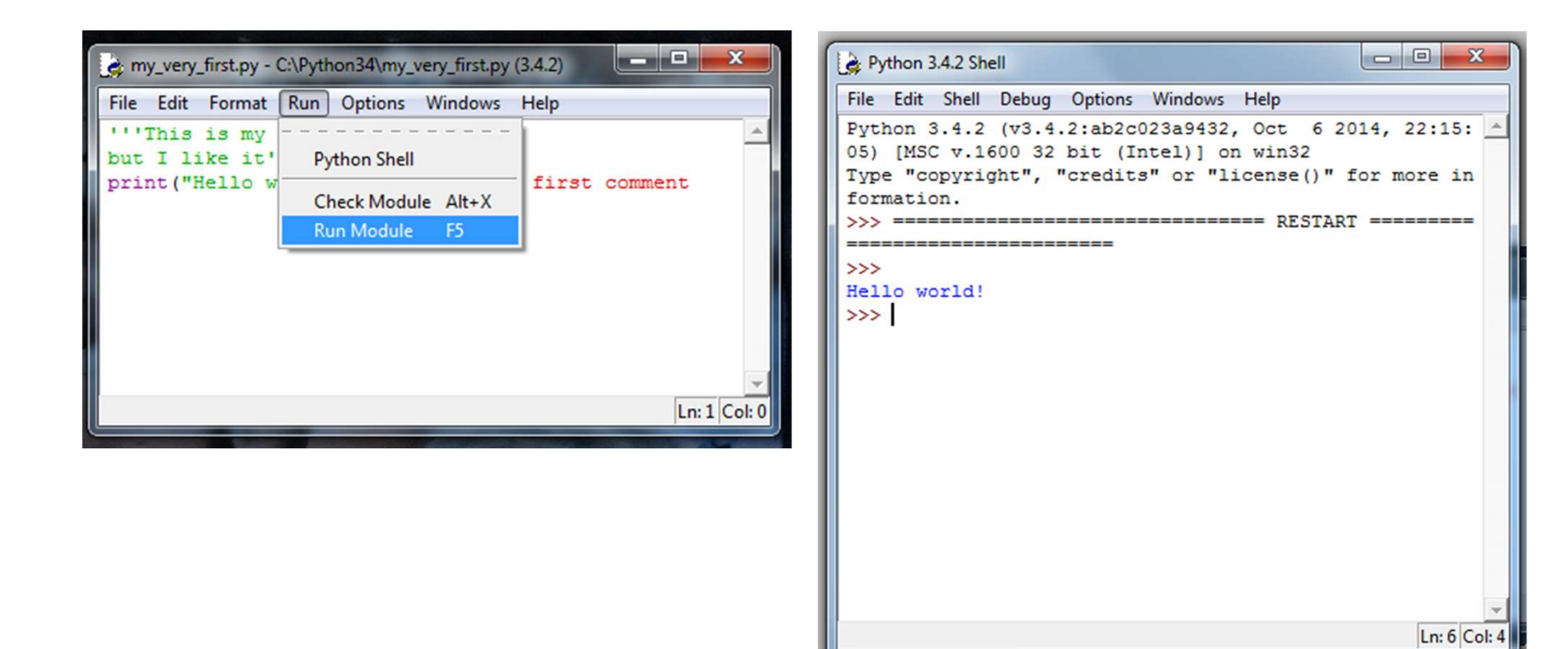

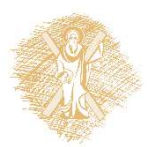

# My first program in IDLE My first program in IDLE<br>1. At IDLE Shell choose *File->New file*<br>2. The window of IDLE editor opens<br>3. We write our first program with python

- 
- 
- My first program in IDLE<br>1. At IDLE Shell choose *File->New file*<br>2. The window of IDLE editor opens<br>3. We write our first program with python<br>commands My first program in IDLE<br>1. At IDLE Shell choose File->New file<br>2. The window of IDLE editor opens<br>3. We write our first program with python<br>commands<br>4. We save our program with File->Sqve commands My first program in IDLE<br>1. At IDLE Shell choose *File->New file*<br>2. The window of IDLE editor opens<br>3. We write our first program with python<br>commands<br>4. We save our program with *File->Save*<br>5. We execute the program fro
- 
- 1. At IDLE Shell choose *File->New file*<br>2. The window of IDLE editor opens<br>3. We write our first program with python<br>commands<br>4. We save our program with *File->Save*<br>5. We execute the program from *Run->Run<br>Module*<br>6. Th Module
- 2. The window of IDLE editor opens<br>
3. We write our first program with python<br>
commands<br>
4. We save our program with *File->Save*<br>
5. We execute the program from *Run->Run<br>
Module*<br>
6. The IDLE Shell window prints *RESTART* starts the execution of our programs

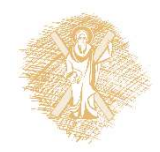

## My first program: Anaconda Spyder

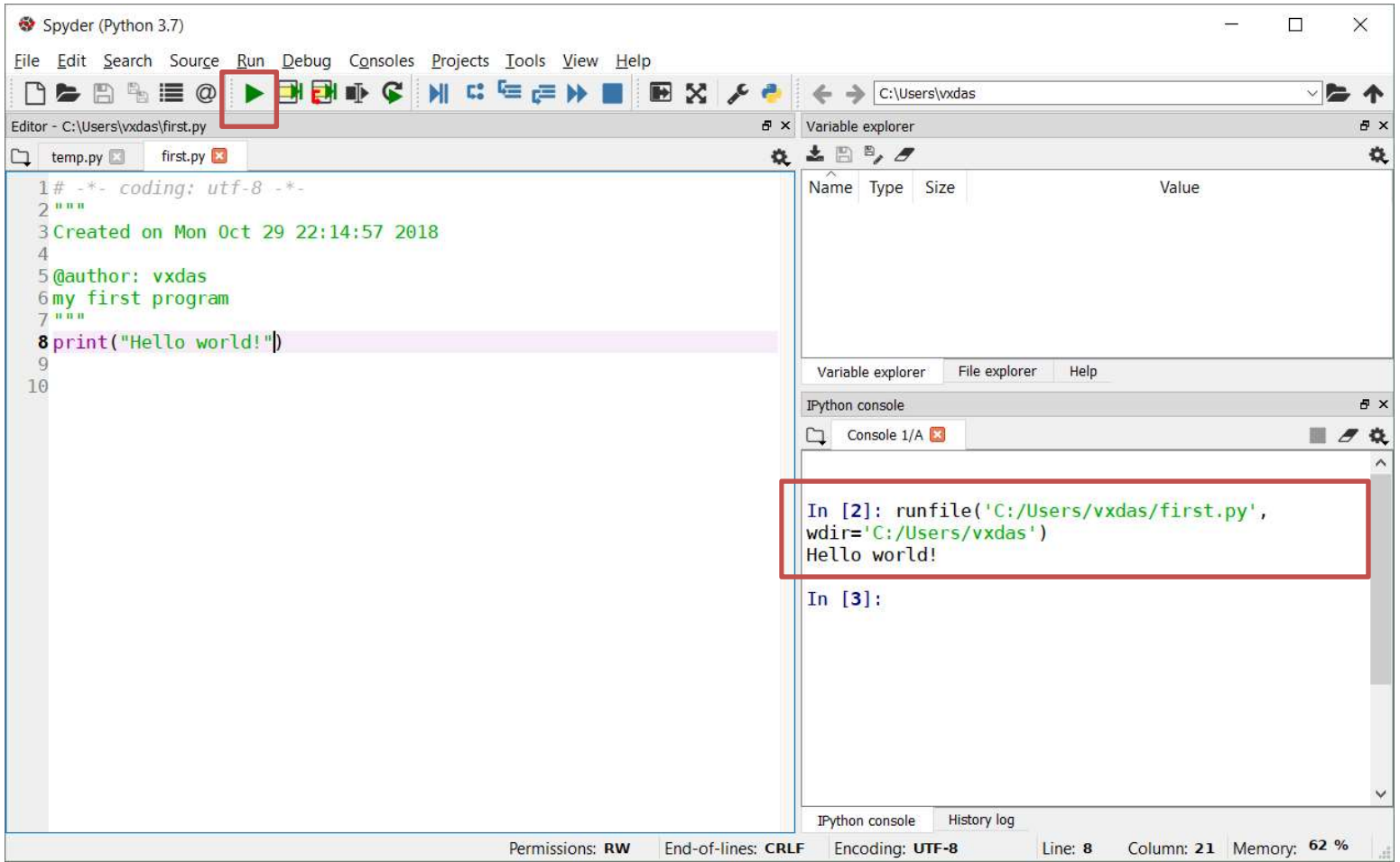

#### Numbers

## Numbers (I)

#### Integers

#### Understand " ".format() function

https://www.geeksforgeeks.org/python-format-function

 $x=10$ 

print("Out#1: {0}".format(x))

print("Out#2: {0}".format(10\*\*3))

```
print("Out#3: {0}".format(int(10.5)/int(2.7)))
```
print("Out#4:  $\{0\}$ ,  $\{1\}$ ,  $\{2\}$ ".format(x,  $10**3$ , int(10.5)/int(2.7)))

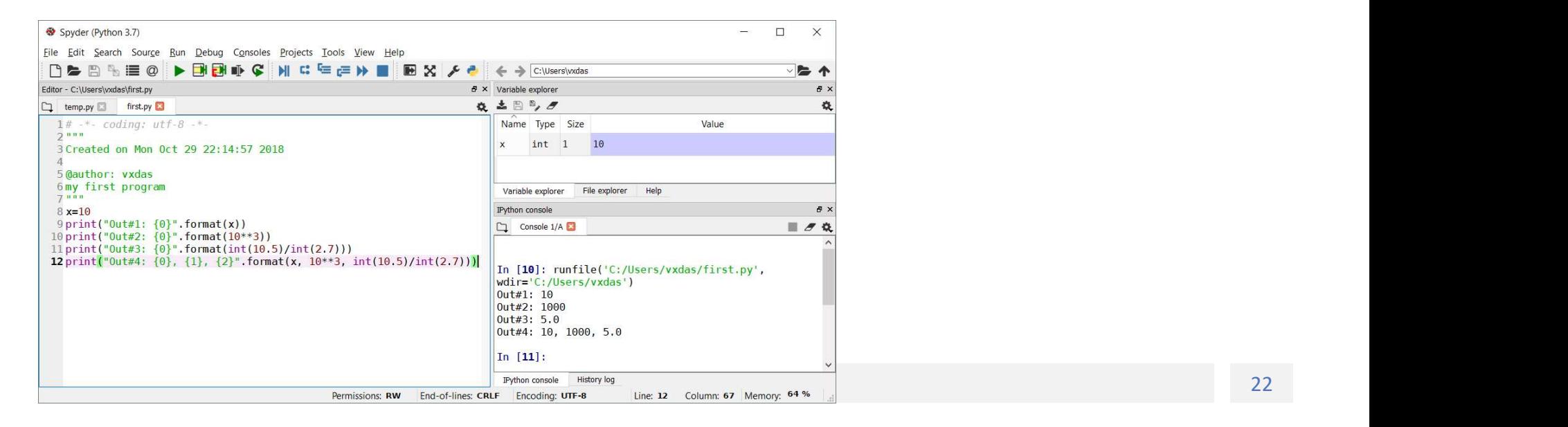

# Numbers (II) **Numbers (II)**<br>• Floating-point numbers<br> **print ("Out#5:** {0:.3f}".format(8.3/2.7))<br>
y=2.5\*4.8

print("Out#5: {0:.3f}".format(8.3/2.7))

 $y=2.5*4.8$ 

print("Out#6:  $\{0:.1f\}$ ".format(y))

 $r=8/fload(3)$ 

print("Out#7: {0:.2f}".format(r))

print("Out#8: {0:.4f}".format(8.0/3))

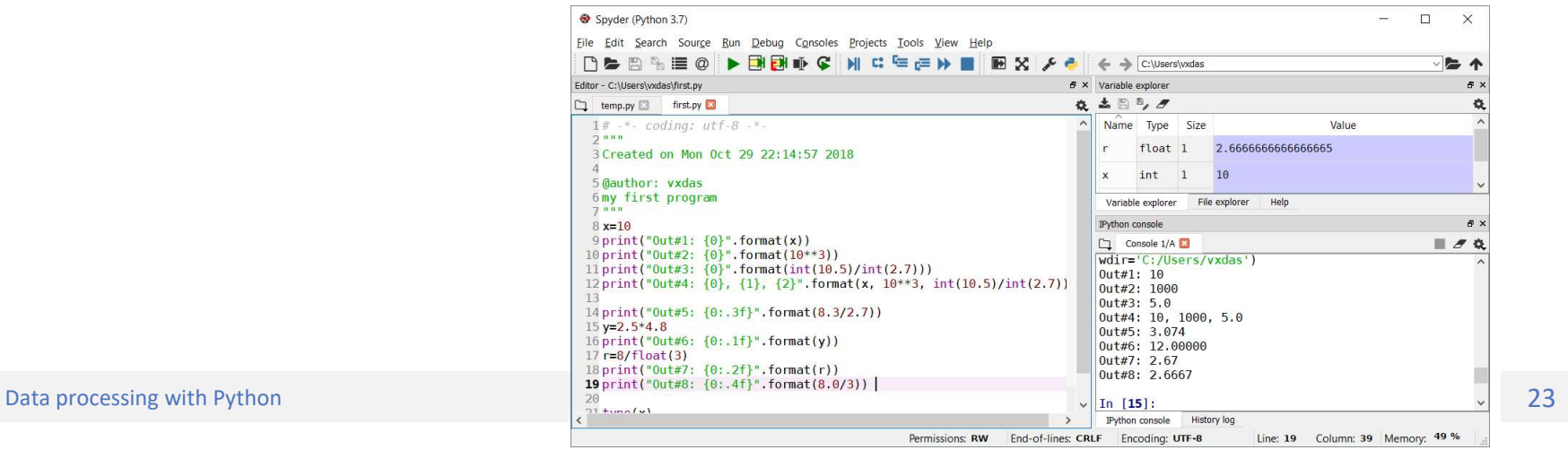

#### math module

from math import exp, log, sqrt

print("Ou#9: {0:.4f}".format(exp(3)))

print("Ou#10: {0:.2f}".format(log(4)))

print("Ou#11: {0:.1f}".format(sqrt(16)))

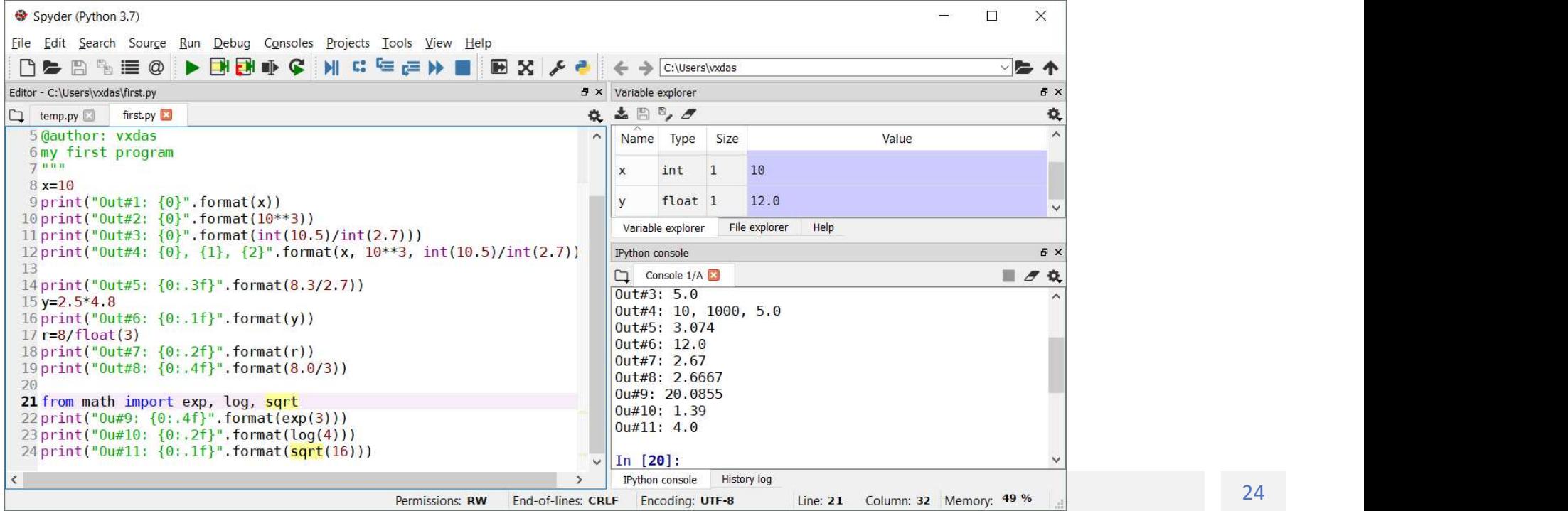

### User input with input() function

```
User input with input() function<br>
Size me first #: 5<br>
Size me first #: 5<br>
Size me first #: 5<br>
Size me second #: 10<br>
Sixe arb<br>
y input (prompt)<br>
y input (prompt)<br>
rarameter: prompt string
 User input with input() f<br>
\sum_{\text{size mean} \text{ a = input ("Give me first } #: ")}<br>
\sum_{\text{size mean} \text{ a = second } #: "5}<br>
\sum_{\text{size mean} \text{ a = second } #: "10}<br>
\sum_{\text{size mean} \text{ a = second } #: "10}<br>
\sum_{\text{size mean} \text{ a = (b)} \text{ a = (c)} \text{ a = (d) + int (b)}}>>> b=input("Give me second #: ")
 User input with input() for<br>
Size me first #: 5<br>
Size me first #: 5<br>
Size me second #: 10<br>
Size me second #: 10<br>
Size me second #: 10<br>
Size int(a)+int(b)<br>
\begin{bmatrix}\n\text{Give} & \text{Re} \\
\text{Give} & \text{Re}\n\end{bmatrix}<br>
\begin{bmatrix}\n\text{Give} & \text{Re}\n\end\gg a+b
'510'
\gg int(a) +int(b)
 15
>>> x=float(input(Give me a real: '))
Give me a real: 567.1234
>>> print(x)
567.1234
```
#### input(prompt)

- Parameter: prompt string
- Return value: string
- Integer input: int(input("Give an integer: "))
- Real input: float(input("Give a real: "))

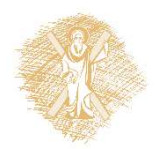

#### Exercises

- Write a program that asks the user for 5 real numbers and calculates their average
- Write a program requesting the user the coefficients a, b, c of the trinomial  $(a \cdot x^2 + b \cdot x + c)$  and calculate its value for a specific x that will be given by the user
- Write a program that asks the user for the values in meters of the base and height of a triangle and calculates its surface
- A circular fountain is located in a rectangular courtyard. Write a program to ask the user for the width and length of the yard, the diameter of the fountain (in meters) and calculate how much should we pay in order to fully cover the courtyard with tiles which have a specific dimension in cm (25x35cm) and cost 15 euros each one
- An American traveler comes to Greece with a specific currency in dollars. Write a program that asks the user for the amount and counts to how many euros can be converted (find the current parity in the Internet and use it as a constant, ignoring the cents) and how many banknotes of 50, 20, 10 and 5 euros the traveler will get from the exchange.

#### Strings

## **Strings**

```
>>> 'very ' + 'hot'
'very hot'
>>> 3*'very ' + 'hot'
 \begin{array}{ll}\n\text{String} & \text{String} \\
\text{SVD} & \text{SVD} \\
\text{SVD} & \text{SVD} \\
\text{SVD} & \text{SVD} \\
\text{SVD} & \text{SVD} \\
\text{SVD} & \text{SVD} \\
\text{SVD} & \text{SVD} \\
\text{SVD} & \text{SVD} \\
\text{SVD} & \text{SVD} \\
\text{SVD} & \text{SVD} \\
\text{SVD} & \text{SVD} \\
\text{SVD} & \text{SVD} \\
\text{SVD} & \text{SVD} \\
\text{SVD} & \text{SVD} \\
\text{SVD} & \text{SVD} \\
\text{S>>> '7'+'2'
 '72'
>>> type('dog')
<class 'str'>
>>> type('7')
<class 'str'>
\gg type(7)
<class 'int'>
```

```
>>> justaTest = '''Say,
 "I'm in!"
 This is line 3'''
 >>> print(justaTest)
 Say,
 "I'm in!"
 This is line 3
  >>> 
→ → justaTest = '''Say,<br>"I'm in!"<br>This is line 3'''<br>→ > print(justaTest)<br>Say,<br>"I'm in!"<br>This is line 3<br>→<br>><br>S>><br>• String: Alphanumeric in single or double<br>quotes<br>• Use triple single or triple double quotes<br>for writing in m
"I'm in!"<br>
This is line 3'''<br>
>> print(justaTest)<br>
Say,<br>
"I'm in!"<br>
This is line 3<br>
>><br>
• String: Alphanumeric in single or double<br>
quotes<br>
• Use triple single or triple double quotes<br>
for writing in multi-line strings<br>
```
- String: Alphanumeric in single or double quotes
- for writing in multi-line strings
- 

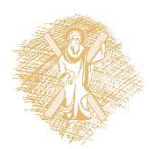

## String operations(1) **String operations(1)**<br>• yourString.upper() – uppercase letters<br>• yourString.lower() – lowercase letters<br>• yourString.capitalize() – capitalize only the first string lette **String operations(1)**<br>• yourString.upper() – uppercase letters<br>• yourString.lower() – lowercase letters<br>• yourString.**capitalize**() – capitalize only the first string lette<br>• yourString.title() – capitalize the first lett **String operations(1)**<br>• yourstring.upper() – uppercase letters<br>• yourstring.lower() – lowercase letters<br>• yourstring.capitalize() – capitalize only the first string letter<br>• yourstring.title() – capitalize the first lette **String operations(1)**<br>• yourstring.upper() – uppercase letters<br>• yourstring.lower() – lowercase letters<br>• yourstring.capitalize() – capitalize only the first string letter<br>• yourstring.title() – capitalize the first lette **String operations(1)**<br>• yourstring.upper() – uppercase letters<br>• yourstring.lower() – lowercase letters<br>• yourstring.capitalize() – capitalize only the first string letter<br>• yourstring.title() – capitalize the first lette

- 
- 
- **SITING OPETALIONS(1)**<br>• yourString.upper() uppercase letters<br>• yourString.lower() lowercase letters<br>• yourString.capitalize() capitalize only the first string le<br>• yourString.title() capitalize the first letter of
- 
- 
- 

#### More string functions:

• https://docs.python.org/3.4/library/stdtypes.html#string-methods

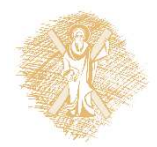

#### String operations: example

>>> yourString='The answer to the ultimate question of life, the universe and everything is 42.' >>> yourString.upper() 'THE ANSWER TO THE ULTIMATE QUESTION OF LIFE, THE UNIVERSE AND EVERYTHING IS 42.' >>> yourString.lower() 'the answer to the ultimate question of life, the universe and everything is 42.' >>> yourString.capitalize() 'The answer to the ultimate question of life, the universe and everything is 42.' >>> yourString.title() 'The Answer To The Ultimate Question Of Life, The Universe And Everything Is 42.' >>> yourString.replace('a','A') String operations: example of the ultimate question of Life, the universe and everything is 42.'<br>
"THE ANSWER TO THE ULTIMATE QUESTION OF LIFE, THE UNIVERSE AND EVERYTHING IS 42.'<br>
"THE ANSWER TO THE ULTIMATE QUESTION OF

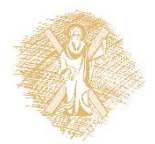

#### Strings: more operations

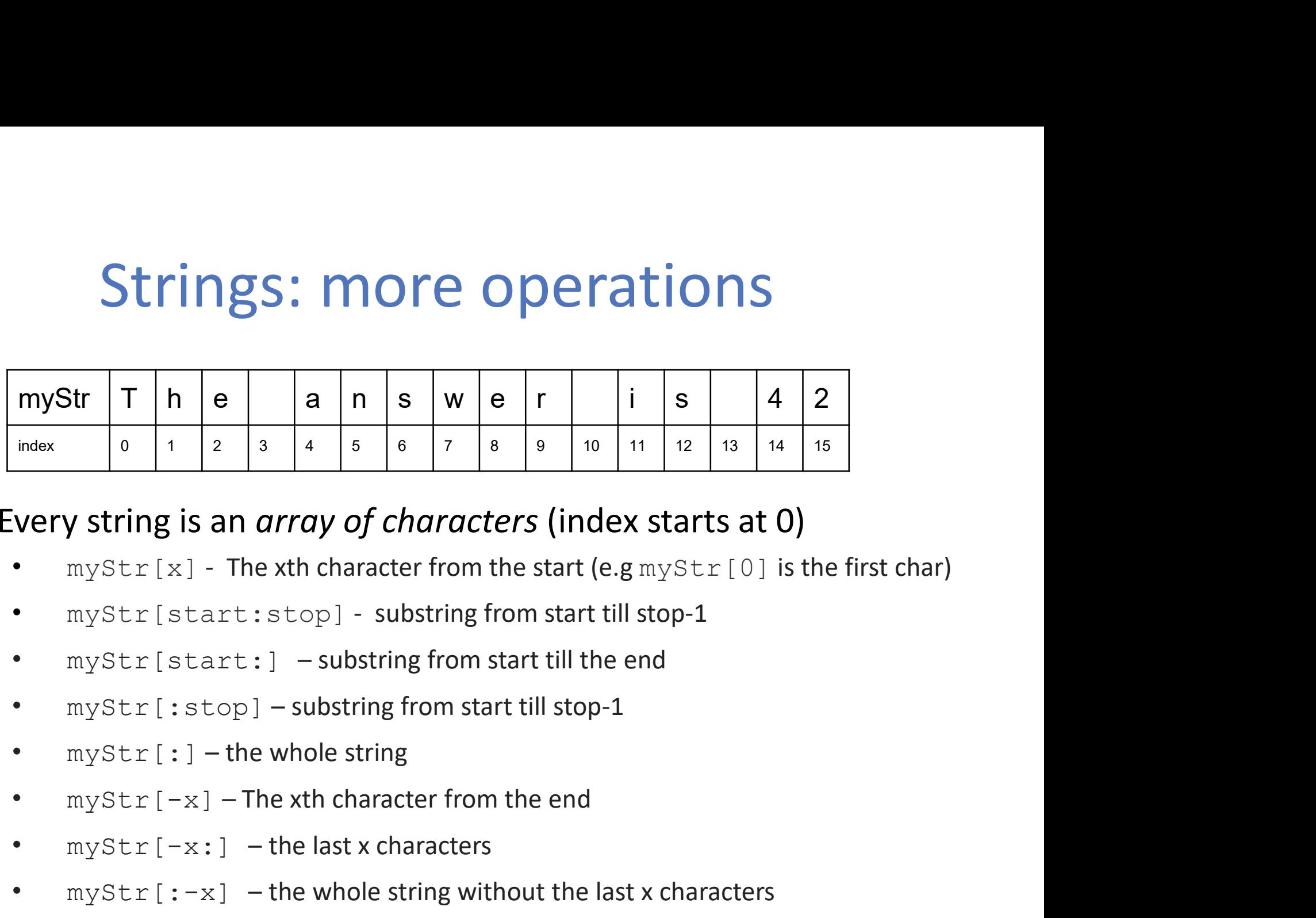

# Every string is an *array of characters* (index starts at 0) • myStr[-x:] – the last x characters

- very string is an *array of characters* (index starts at 0)<br>
 myStr[x] The xth character from the start (e.g myStr[0] is the first char)<br>
 myStr[start : stop] substring from start till stop-1<br>
 myStr[: stop] subs
- 
- 
- 
- 
- 
- 
- 

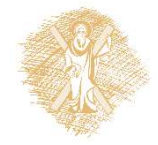

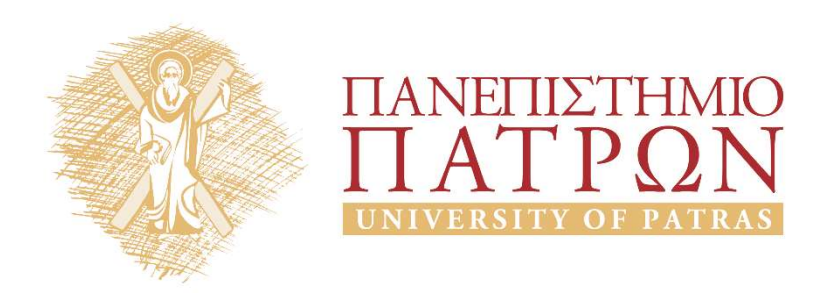

## Introduction to Information Systems and Applications Course Unit 2: Data processing with python duction to Information<br>
Justing and Applications<br>
Unit 2: Data processing with python<br>
M. Tzagarakis, V. Daskalou<br>
Donartmont of Economics

School of Business Administration Department of Economics

Flow control

#### Flow control with if

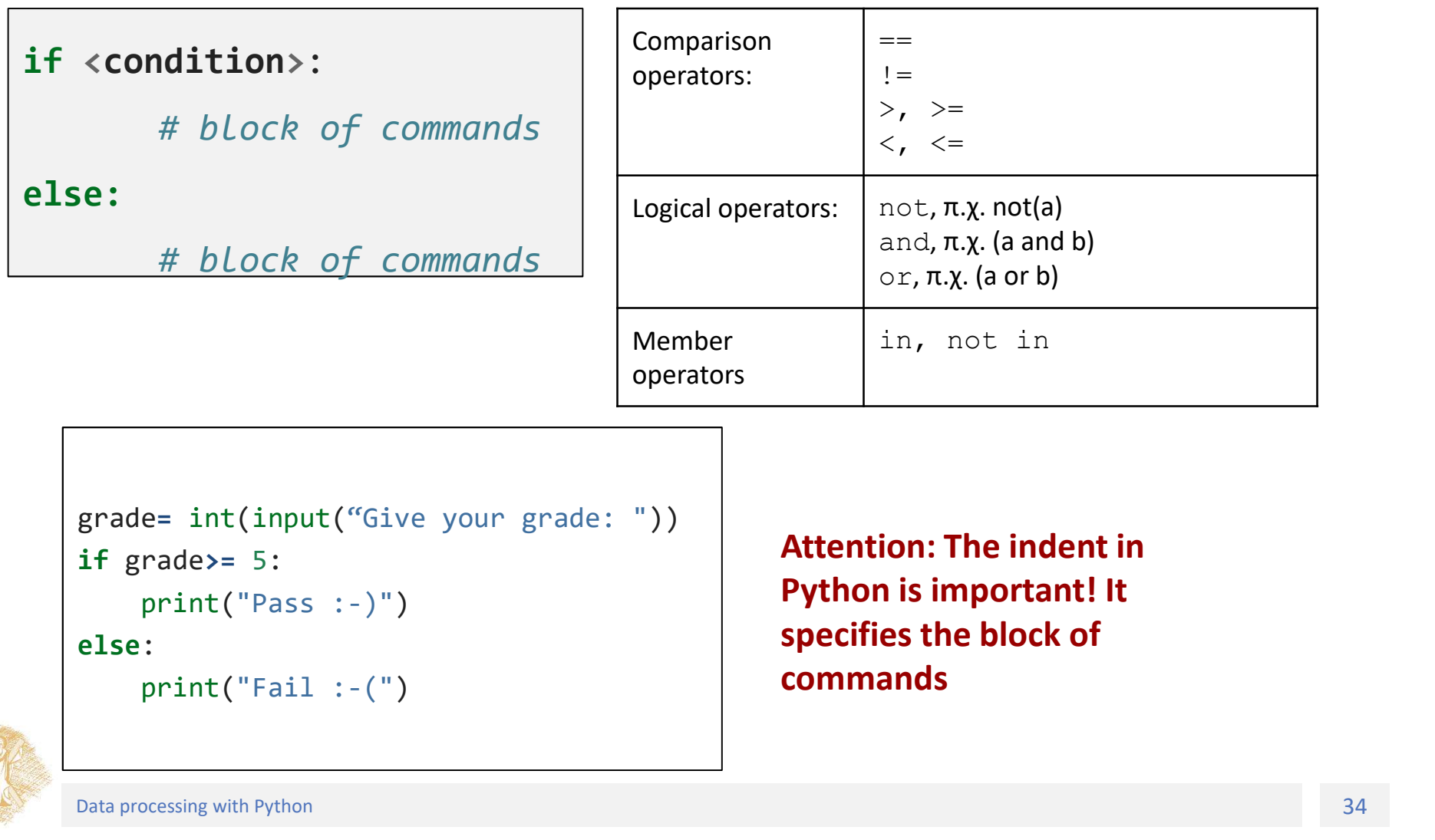

```
if grade>= 5:
else:
```
Attention: The indent in Python is important! It specifies the block of commands

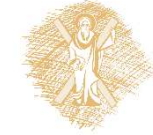

#### if-elif-else

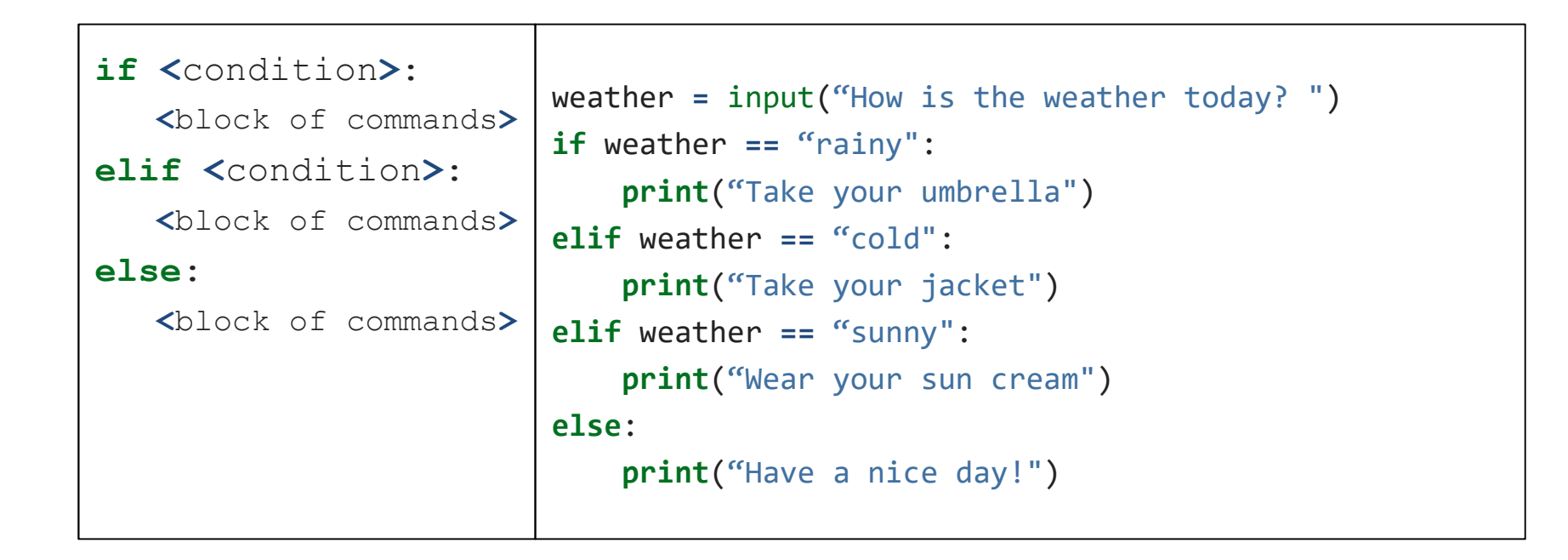

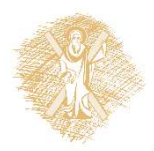

## for loops

```
for <variable> in <range>:
       <block of commands>
for counter in range(5):
         print("hello world")
print("outside for")
```
Tip: We use  $for$  loop when the number of iterations is known

range(from, to, step)

- from, step: optional
- to: obligatory
- from, to, step: integers

Examples of range():

- range(10): [0,1,2,3,4,5,6,7,8,9]
- $range(1, 7): [1,2,3,4,5,6]$
- $range(0, 30, 5)$ :  $[0,5,10,15,20,25]$
- range( $5, -1, -1$ ):  $[5, 4, 3, 2, 1, 0]$

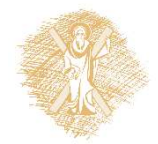
### Example use of for

```
# calculate average of integers from start to stop-1
start=5
stop=11
#we dont use variable name sum, since it is a 
reserved word
sumx=0n=0for x in range(start, stop):
  n = n + 1print("x: {0} sum: {1} n {2} : "format(x, sumx, n))sumx=sumx+x
print("avg:", sumx/n) #outside for
```
### Example use of for and if

```
# calculate average of even integers from start to stop-1
start=5
stop=100
sumx=0n=0 #number of even numbers
for x in range(start, stop):
    if x%2==0 : # a number is even when its mod with 2 is 0
        sumx=sumx+x
        n=n+1print("x:\{0\} sum:\{1\} n\{2\}:".format(x,sumx,n))
print("avg :",sumx/n)
```
### while loop

while <condition>:

<command1>

 $\langle$ command2 $\rangle$ 

[else:

<command1 when loop ends>]

Tip: We use  $while$  when we don't know the number of iterations and we want to control the condition

```
#stops only if the user gives no
msg=input("Give a string: ")
while msg != 'no':
    print(msg*3+'!!!')
    msg=input("Give a string: ")
else:
    print("Thank you!")
```
### Example use of while and if

```
# a guess game: user tries to guess the number
number = 23running = True
while running:
   guess = int(input('Give a number: '))
       if guess == number:
             print('Congrads! You guess it!.')
             running = False # while stops here
      elif guess < number:
             print('No, is greater.')
       else:
             print('No, is smaller.')
else:
   print('Loop terminated.')
```
# while **loop with** break, continue<br> **F** this runs till you give quit and check input length

```
# this runs till you give quit and check input length
while True:
  s = input('Give something : ')
  if s == 'quit':break # terminates the loop
  if len(s) < 3:
      print('to small!')
      continue #skips the rest of command and go to while
  print('Ok') #will not be printed if user gives a small string
print('loop terminated') #outside the loop
```
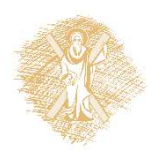

### Lists

### Lists

- A collection of data ordered and changeable. Allows duplicate members.
- Allows members of different types
- List members inside square brackets [], separated by commas
- Lists represent the concept of array
- Examples:

```
fruits= ["fig", "apple", "pear", 1, 2, 3]
2Dtable= [ [ 2, 3, 5] , [ 1, 4, 7 ]]
```
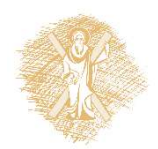

### Lists: create, slices, copy, concat

```
Lists: create, slices, copy, concat<br>
>>> shoplist = ['apple', 'mango', 'carrot', 'banana', 'pear', 'fig']<br>
>>> shoplist[0] #[0] is the first list item<br>
'apple'<br>
>>> shoplist[-1] # [-1] is the last list item<br>
\tig']<br>
>> sho
>>> shoplist[0] #[0] is the first list item
'apple'
>>> shoplist[-1] # [-1] is the last list item
'fig'
>>> shoplist[0:2]
['apple', 'mango']
>>> shoplist[0:6:2] #from item 0 to 5, step 2
['apple', 'carrot', 'pear']
\gg shoplist[6:2:-1] #from item 6 to 3, step -1
['fig', 'pear', 'banana']
>>> shoplist[-1] # 1 before end
'fig'
>>> shoplist[1:-2] #from 1 to 2nd before end
['mango', 'carrot', 'banana']
>>> new list=shoplist[:] #make a copy of shoplist
"apple"<br>>>> shoplist[-1] # [-1] is the last list item<br>"fig"<br>2>> shoplist[0:2]<br>(lapple', "mango']<br>>>> shoplist[0:6:2] #from item 0 to 5, step 2<br>('apple', 'carro'', "pear")<br>>>> shoplist[6:2:-1] #from item 6 to 3, step -1<br>['f
```
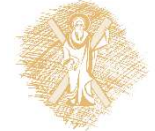

## Loop through a list with for & in

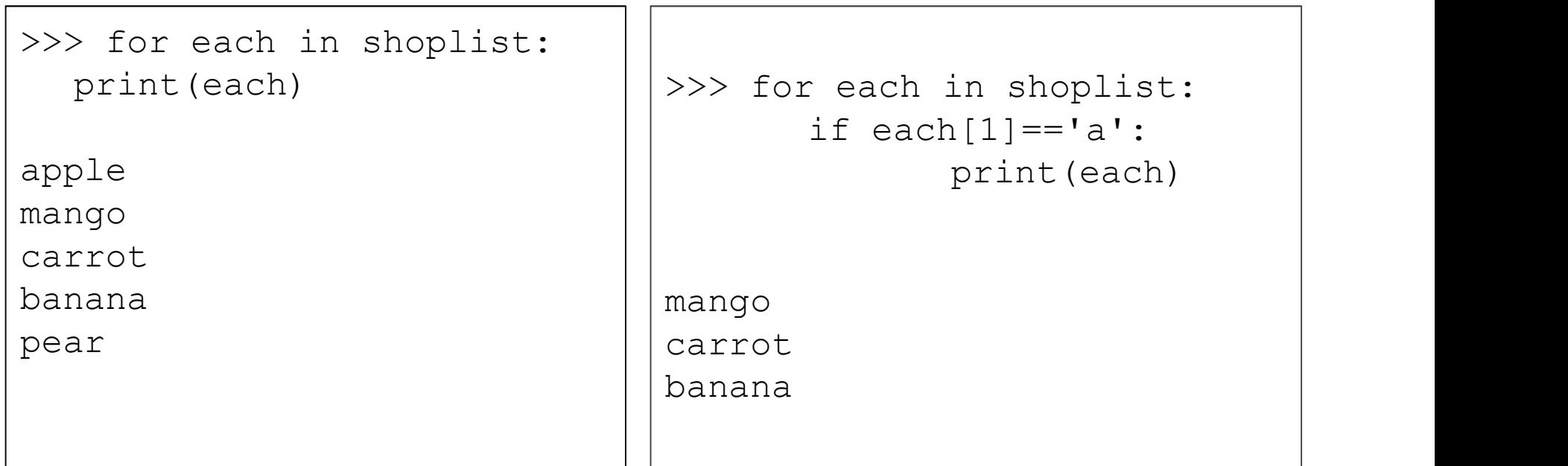

- Membership operator in can also be used to check whether specific item is in a list
- each is just a variable name that make code easy to read

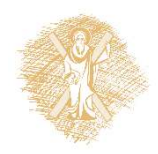

### Loop through 2D lists

```
# create a 2D list
a = [ [ 2, 3, 5] , [ 1, 4, 7 ] ]print ("List before: a = \{\}".format(a))
# find list dimensions
rows = len(a)
cols = len(a[0])# run the list and add 1 in every item
for row in range(rows):
    for col in range(cols):
        a[row][col] += 1# print list items
print ("List after: a = \{\}".format(a))
```
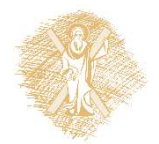

### List operations in list (changes original)

```
>>> shoplist
['apple', 'mango', 'carrot', 'banana', 'pear', 'fig']
>>> len(shoplist)
6
>>> shoplist.reverse()
>>> shoplist
['fig', 'pear', 'banana', 'carrot', 'mango', 'apple']
>>> shoplist.append('orange') # add at the end
>>> shoplist
['fig', 'pear', 'banana', 'carrot', 'mango', 'apple', 'orange']
>>> shoplist.insert(3,'grapes') # insert before position 3
>>> shoplist
['fig', 'pear', 'banana', 'grapes', 'carrot', 'mango', 'apple', 'orange']
>>> shoplist.pop(5) # delete item from index 5
'mango'
>>> shoplist
['fig', 'pear', 'banana', 'grapes', 'carrot', 'apple', 'orange']
                                                                       \cdot list.pop([i]): remove item
                                                                            from the given position i or from<br>the end of the list
                                                                            list.index(x): return zero-
                                                                            based index of first item whose 
                                                                            value is equal to x.<br>list. remove (x): remove first
                                                                            item whose value is equal to xlist.sort(): sorts original list<br>sorted(list): sorts without<br>changing original
                                                                            list.count(x): returnnumber of times x appears in list.
```
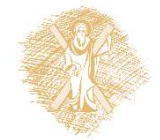

**List methods:**<br>  $\cdot$  len(*list*): list length

• max(list) & min(list):

list.reverse(): reverse list

 $list.append(x): add item x$ <br>at the end of list

list.insert( $i$ , $x$ ): insert<br>item x at given position *i* in list

### statistics module

from statistics import \*

mean (list)->Arithmetic mean or average median(list)->Median mode(list)->Mode

pstdev(list)->Standard deviation (population)

pvariance(list)->Variance (population)

stdev(list)->Standard deviation (sample)

variance(list)->Variance (sample)

### **Basic functions**

- max(list)
- min(list)
- sum(list)

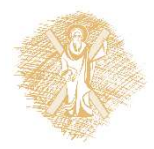

### **Tuples**

- Sequence of immutable data, used as constants
- Tuples are like lists but can't be modified
- Tuple members inside parentheses (), separated by commas, different types
- Same operations like lists
- Examples:

tup1 =  $('physics', 'chemistry', 1997, 2000);$ 

 $tupp2 = ()$  #empty tuple

 $tupp3 = (50, )$  #single value tuple, should use one comma

### **Dictionaries**

- Collection of data, unordered, changeable and indexed by keys.
- Keys can be integers, string or other objects and are unique
- Written with curly brackets {}, have keys and values.

bike = { "brand": "Husqvarna", "model": "Silverpilen", "year": 1953 } key value

### Dictionary operations

```
\begin{array}{ll}\n & \text{Dictionary operation} \\
\hline\n & \text{Dictionaries} \\
\hline\n & \text{``branch'': "Husqvarna",}\n\end{array}"brand": "Husqvarna",
  "model": "Silverpilen",
  "year": 1953
} # create a dictionary
>>> bike
{'brand': 'Husqvarna', 'model': 'Silverpilen', 'year': 1953}
>>> bike['model'] # Get the value of the model key
'Silverpilen'
>> x = bike.get('brand") # get the value of brand key and assign it to x>>> x
'Husqvarna'
>>> bike['year']=1955 #change value of year key
>>> bike
{'brand': 'Husqvarna', 'model': 'Silverpilen', 'year': 1955}
```
### Dictionary: keys, values, items & copy

```
# use keys(), values() and items() in dictionary
# to print keys, values and key-value pairs
Dictionary: keys, values,<br>
F use keys(), values() and items() in diction<br>
F to print keys, values and key-value pairs<br>
bike = {<br>
"brand": "Husqvarna",<br>
"model": "Silverpilen",<br>
"wear": 1953
  "brand": "Husqvarna",
  "model": "Silverpilen",
  "year": 1953
}
print("Out-dict1: {}".format(bike.keys()))
print("Out-dict2: {}".format(bike.values()))
print("Out-dict3: {}".format(bike.items()))
new_bike=bike.copy() # copy an existing dictionary to a new variable
print("Out-dict4: {}".format(new bike))
```
### Loop through a Dictionary

```
\textbf{Loop through a Di} \label{eq:loop}
\textbf{Loop through a Di} \textbf{B} \textbf{B} \textbf{B} \textbf{B} \textbf{C} \textbf{D} \textbf{B} \textbf{D} \textbf{B} \textbf{B} \textbf{B} \textbf{B} \textbf{B} \textbf{C} \textbf{D} \textbf{B} \textbf{D} \textbf{B} \textbf{B} \textbf{B} \textbf{B} \textbf{B} \textbf{B} \textbf{B} \textbf{B} \textbf{B} \textbf{B} \textbf{B} \textbf{B} \textbf{B} \textbf{B} \textbf{B}"brand": "Husqvarna",
    "model": "Silverpilen",
    "year": 1953
}
#printing keys
for key in bike:
       print("Out-dict5: {}".format(key))
#printing values
for key in bike:
       print("Out-dict6: {}".format(bike[key]))
#printing both keys and values
for key, value in bike.items():
               print("Out-dict7: {} {}".format(key,value))
```
## Modify a dictionary

```
\begin{array}{ll}\n&\mathsf{Modify}\ \mathsf{a}\ \mathsf{dictionar} \\
\hline\n\text{bisk} = & {\text{broad":\ \n} "Husqvarna",\ \n} \\\n\text{model":\ \n} "Silverpilen",\ \n} \\\n\text{year":\ \n} 1953\n\end{array}"brand": "Husqvarna",
  "model": "Silverpilen",
  "year": 1953
}
>>> bike["color"]='red' # add a new key, value pair
>>> bike
{'brand': 'Husqvarna', 'model': 'Silverpilen', 'year': 1953, 'color': 
'red'}
>>> bike.pop("color") #remove a key, if present, and return its value
'red'
>>> bike
{'brand': 'Husqvarna', 'model': 'Silverpilen', 'year': 1953}
>>> new stuff={"year": [1955, 1960], "colors": ["black","white"]}
>>> new_stuff
{'year': [1955, 1960], 'colors': ['black', 'white']}
>>> bike.update(new stuff) #merge a dictionary with another
>>> bike
{'brand': 'Husqvarna', 'model': 'Silverpilen', 'year': [1955, 1960], 
'colors': ['black', 'white']}
```
### **Exercises**

- EXETCISES<br>
1. Write a python program that creates a list that contains the even numbers from 1 to 50. It<br>
will print the list and its length.<br>
2. Write a python program that reads a string of words separated by the '?' cha will print the list and its length.
- assign them as items to a list. Then print each word one by one.
- **EXEITCISES**<br>
2. Write a python program that creates a list that contains the even numbers from 1 to 50. It<br>
will print the list and its length.<br>
2. Write a python program that reads a string of words separated by the '?' **EXETCISES**<br>3. Write a python program that creates a list that contains the even numbers from 1 to 50. It<br>will print the list and its length.<br>3. Write a python program that reads a string of words separated by the '?' char positive number), which will then read and will put to a list. Subsequently it should:
	-
	-
	-
- **EXETCISES**<br>
Write a python program that creates a list that contains the e<br>
will print the list and its length.<br>
Write a python program that reads a string of words separate<br>
stign them as items to a list. Then print each EXETCISES<br>
Write a python program that creates a list that contains<br>
will print the list and its length.<br>
Write a python program that reads a string of words ser<br>
sign them as items to a list. Then print each word one<br>
Wri **EXETCISES**<br>
Write a python program that creates a list that contains the evill print the list and its length.<br>
Write a python program that reads a string of words separates<br>
stign them as items to a list. Then print each **EXENCISES**<br>
1. Write a python program that creates a list that contains the even numbers from 1 to 50. It<br>
will print the list and its length.<br>
2. Write a python program that reads a string of words separated by the '?' until the word 'end'. Next, it will sort then list alphanumerically ascending, print it, ask the user to give a string, which will be removed from the list (if any). 1. Write a python program that creates a list that contains the even numbers from 1 to 50. It will print the list and its length.<br>
2. Write a python program that reads a string of words separated by the '?' character and
- 7]] will replace itself with its square.

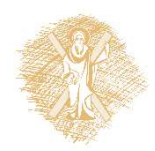

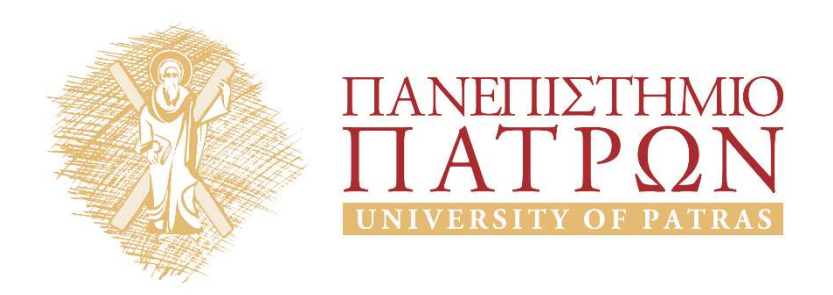

# Introduction to Information Systems and Applications Course Unit 2: Data processing with python duction to Information<br>
Justing and Applications<br>
Unit 2: Data processing with python<br>
M. Tzagarakis, V. Daskalou<br>
Donartmont of Economics

School of Business Administration Department of Economics

### Functions and Exceptions

### Functions

Use your own functions when you are writing the same snippet of code over and over again **Functions**<br>Use your own functions when you are writing the same snippet of<br>code over and over again<br>definition -> def function\_name (parameter) :<br>return -> used to return the value<br>call: function\_name (parameter)

return -> used to return the value

```
call: function name (parameter)
```

```
#defines a functions that returns average of nums
def calc avg(num values):
            if len(num_values)>0:
                        return sum(num_values)/len(num_values)
            else:
                        return float('nan')
return -> used to return the value<br>
call: function_name (parameter)<br>
#defines a functions that returns average<br>
def calc_avg(num_values):<br>
if len(num_values)>0:<br>
return sum(num_values)/len(nu<br>
else:<br>
return float('nan')<br>
l
print("Outfunc-1: Average: {0:.2f}".format(calc_avg(lista)))
```
### **Exceptions**

- Robust code must handle errors and exceptions effectively, e.g. program does not throw and error with a division with zero
- Use try-exception block to catch and handle exceptions

```
#defines a functions that returns average of nums
def calc avg(num values):
                      return sum(num_values)/len(num_values)
listb=[]
#handles division by zero exception
try:
     print("Outfunc-1: Average: {0:.2f}".format(calc_avg(listb)))
program does not throw and error with a division with zero<br>
• Use try-exception block to catch and handle exceptions<br>
* #defines a functions that returns average of nums<br>
def calc_avg(num_values):<br>
return sum(num_values)/l
     print("Outfunc-1: (Error): {}".format(float('nan')))
     print("Outfunc-1: (Error): {}".format(detail))
```
### Files

### Datasets in text files

We can use python to process open data in formats like:

- Text files: A text file contains human-readable characters and each line of text is terminated with a special character known as EOL (End of Line) character. **Datasets in text files**<br>
can use python to process open data in formats like:<br>  $-$  Text files: A text file contains human-readable characters<br>
and each line of text is terminated with a special character<br>
known as <u>EOL (</u>
	- Text files use type .txt
- delimiter between columns, or TSV (Tab Separated Value) text files: use tab as delimiter
	- CSV files use type .csv and TSV type .tsv

A user can read the contents of a text file or edit it using a text editor (such as MS notepad)

# Read a text file (1)

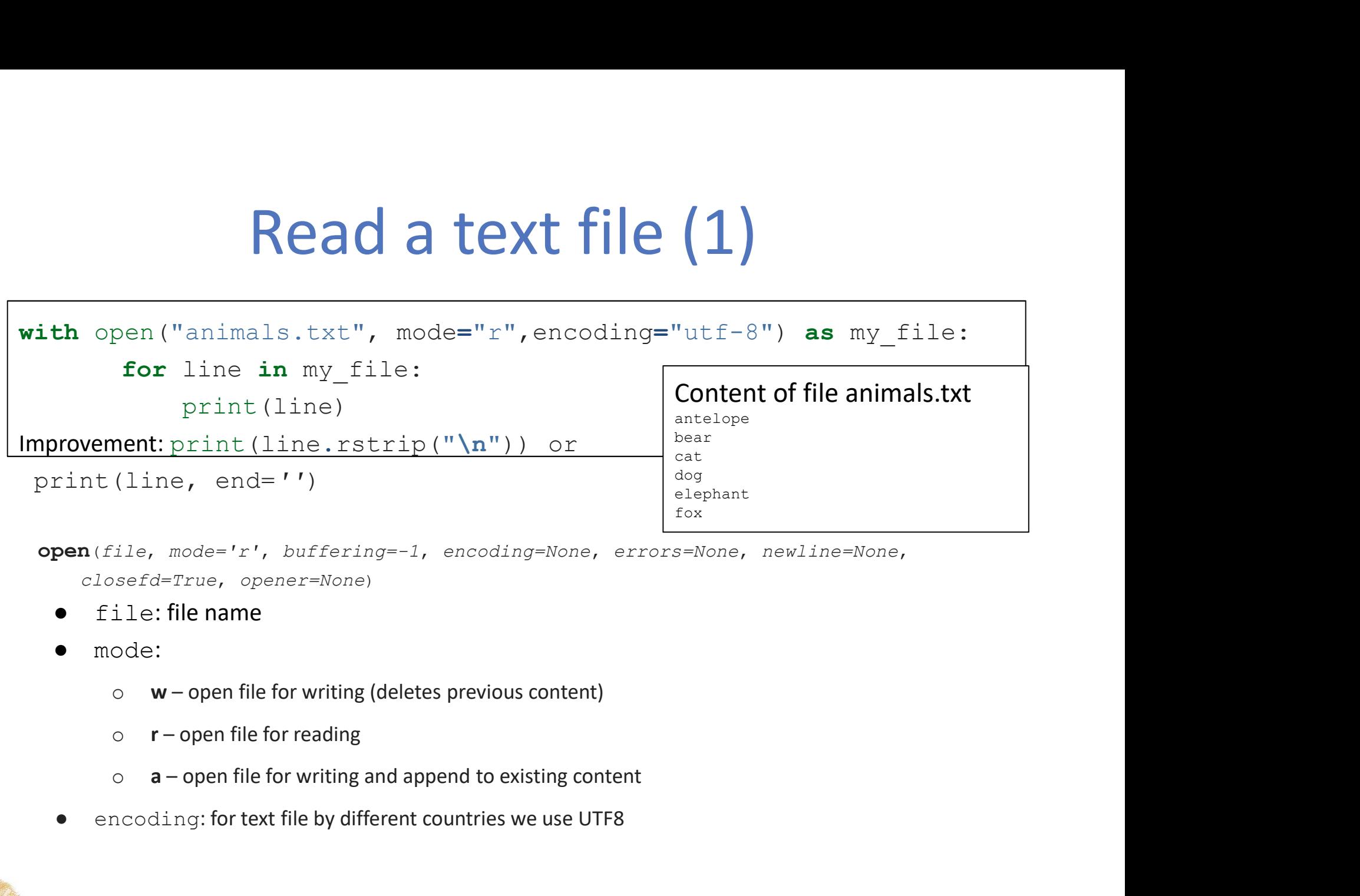

open(file, mode='r', buffering=-1, encoding=None, errors=None, newline=None, closefd=True, opener=None)

- $file: file name$
- mode:
	-
	-
	-
- encoding: for text file by different countries we use UTF8

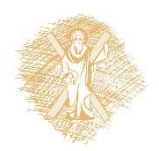

### Read a text file (2)

- $myfile.read()$  -> reads all file lines in one string 'antelope\nbear\ncat\ndog\nelephant\nfox'
- $myfile.readlines() \rightarrow reads all lines in a list$ ['antelope', 'bear', 'cat', 'dog', 'elephant', 'fox']
- myfile.read().splitlines()-> reads all lines in a string and separates it in lines  $[ 'antelope\nu', 'bear\nu', 'cat\n', 'dog\n', 'elephant\n','$ 'fox']
- for line in myfile -> reads each line one-by-one in the variable line

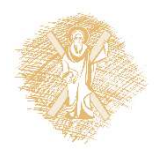

### Read CSV files

 $\noindent \begin{minipage}{0.9\textwidth} \begin{minipage}{0.9\textwidth} \begin{minipage}{$ "name";"whose";"adults";"children" "Anne";"Mum's";2;3 "Bod";"Dad's";1;1 "Susan";"Mine";2;2 "Marek";"Brother's";2;0 "Mairy";"Mum's";2;0

```
import csv
with open('party quests.csv', mode='r', newline='', encoding='utf-8') as f:
                      reader=csv.reader(f,delimiter=';',quotechar='"', quoting=csv.QUOTE_NONNUMERIC)
                      header=next(reader)
                      print(header)
                      for row in reader:
                                            print(row)
    Centent<br>
Then \begin{bmatrix}\n\text{Center } n_{\text{name}}, n_{\text{w}} \\
\text{name}, n_{\text{new}}, n_{\text{w}} \\
\text{mean}^* \text{?}\n\end{bmatrix}<br>
\begin{bmatrix}\n\text{matrix } n_{\text{w}} \\
\text{mean}^* \text{?}\n\end{bmatrix}<br>
\begin{bmatrix}\n\text{matrix } n_{\text{w}} \\
\text{mean}^* \text{?}\n\end{bmatrix}<br>
\begin{bmatrix}\n\text{matrix } n_{\text{w}} \\
\text{mean}^* \text{?}\n\end{bmatrix}<br>
\begin{bmatrixCenter (All manners)<br>
The manner and the manner of the manner of the manner of the manner<br>
That is the open ('party_guests.csv', mode='r', newline='', encorrelater<br>
"Mairy<br>
meader=next (reader)<br>
print (header)<br>
for row in 
    3. Use for in to access each line of the file. Define delimiter, quotechar and<br>the open from files. The state of the state from \frac{m_1m_2m_1m_1m_2m_2}{m_1m_2m_1m_1m_2m_1m_2m_2m_1m_1m_2m_2m_2m_1m_2m_2m_2m_2m_2m_2m_2m_2m_2m\frac{\text{``waark''}, \text{``xecher's''}, 2;0}{\text{``waikry''}, \text{``Mun''s''}, 2;0}}<br>
"Mairy", "Mum's", 20<br>
ith open ('party_guests.csv', mode='r', newline='', encoding='utf-8') as<br>
reader=csv.reader(f,delimiter=';',quotechar='"', quoting=csv.00<br>
header=
    Front cavation of the value is a list and the value in each row is a list and the value in each row is a list and the value in each column in the list is a list member<br>
state value in each column in the list is a list memb
```
- 
- 
- that non-quoted will be floats
- 
- 

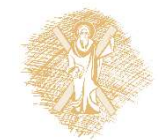

### Read from CSV file: find sums of columns

```
import csv
names=[]
whose friends=[]
adults=[]
childrens=[]
with open('party guests.csv', mode='r', newline='', encoding='utf-8',) as f:
   reader=csv.reader(f,delimiter=';',quotechar='"', quoting=csv.QUOTE_NONNUMERIC)
   header=next(reader)
   for row in reader:
          #members of list row are assigned to variables on the left
          #name,whose,nadult,nchildren=row
          name=row[0]
          whose=row[1]
          nadult=row[2]
          nchildren=row[3]
          names.append(name)
          whose friends.append(whose)
          adults.append(nadult)
          childrens.append(nchildren)
print(sum(adults))
print(sum(childrens))
```
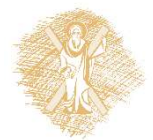

### Write to a CSV file

### Contents of output file myOutput.csv

**2.** Use contents of output file myOutput.csv.writer() to write the matrix of  $\frac{m_{\text{max}}r_1 \cdot \text{Wsh} \cdot \text{s}^n \cdot r_2}{r_1 \cdot r_2 \cdot r_3 \cdot r_4}$ <br>  $\frac{m_{\text{max}}r_1 \cdot \text{Wsh} \cdot \text{s}^n \cdot r_3}{r_2 \cdot r_4 \cdot r_5 \cdot r_6 \cdot r_7 \cdot r_7 \cdot r_8 \cdot r_9 \cdot r_9 \cdot r_1 \$ "name";"whose";"adults";"children" "Anne";"Mum's";2;3 "Bod";"Dad's";1;1 "Susan";"Mine";2;2 "Marek";"Brother's";2;0 "Mairy";"Mum's";2;0

```
import csv
```

```
data = [ ['name', 'whose', 'adults', 'children'], \
```

```
['Anne','Mum's',2.0,3.0],\
```

```
['Bod',"Dad's",1,1]]
```

```
with open('myOutput.csv',mode='w', newline='') as myWFile:
```

```
writer = csv.writer(myWFile, delimiter=';',quotechar='"',quoting=csv.QUOTE NONNUMERIC)
```

```
for line in data:
```
- writer.writerow(line)
- 
- **1.** Open output file with open () but with mode=w (write) in the main of the main of the main of the with modes in the main of the with modes in the modes of the with modes in the modes of the with modes with modes with non-quoted chars with be numeric  $\begin{array}{l} \begin{array}{l} \texttt{``name''}, \texttt{``bound''} \texttt{``2,2,3}\ \end{array} \end{array}$   $\begin{array}{l} \begin{array}{l} \texttt{``parallel''}, \texttt{``blue''}, \texttt{``2,2,2}\ \end{array} \end{array}$ <br>  $\begin{array}{l} \texttt{``square''}, \texttt{``where''}, \texttt{``double''}, \texttt{``dailts'}, \texttt{``children''}, \texttt{``Nactive''}, \texttt{``New''}, \texttt{``New''}, \texttt{``New''}, \texttt{``New''}, \texttt{``New''}, \texttt{``New''}, \texttt{``New$ We want the method writer of "Boost" Packing with the specified format<br>  $\frac{1}{2}$  (1. User the output file with the output file with the output file with the output file with the output file with the output file with the
- 
- specified format

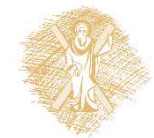

## Read from csv to dictionary (1)

```
Read from csv to dictionary<br>
# module cvs has functions to manage csv files<br>
import csv<br>
maguests=0<br>
with open('party_guests.csv', mode='r', nevline='',encoding='utf-8') as<br>
# reads lines in dictionary with keys the header
import csv
mguests=0
with open('party quests.csv', mode='r', newline='', encoding='utf-8') as f:
      # reads lines in dictionary with keys the header names
      reader=csv.DictReader(f,delimiter=';',quotechar='"', quoting=csv.QUOTE_NONNUMERIC)
      # handles exceptions with try-except
      try:
            for row in reader:
                  if row['whose']=="Mum's":
                        print("Line: {!s}".format(row))
                        mguests=mguests+row['adults']+row['children']
            print("Mum has {0} guests".format(mguests))
      dule cvs has functions to manage csv files<br>rt csv<br>sts=0<br>open('party_guests.csv', mode='r', newline='',encoding='utf-8<br># reads lines in dictionary with keys the header names<br>reader=csv.DictReader f,delimiter='',',quotechar=
                  sys.exit('file %s, line %d: %s' % (filename, reader.line num, e))
```
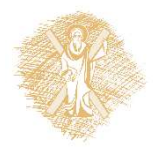

# Read from csv to dictionary (2)

### New issues:

- Use of  $csv$ . DictReader: Reads in an ordered dictionary each line: OrderedDict([('name', 'Anne'), ('whose', 'Mum's'), ('adults', 2.0), ('children', 3.0)])
- Use try-except to handle errors

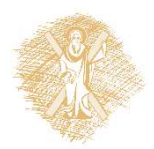

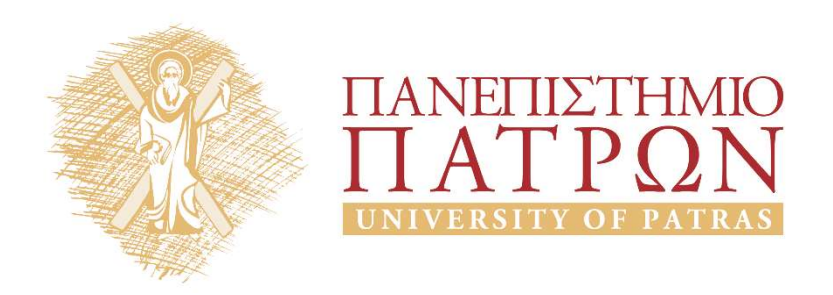

# Introduction to Information Systems and Applications Course Unit 2: Data processing with python duction to Information<br>
Justing and Applications<br>
Unit 2: Data processing with python<br>
M. Tzagarakis, V. Daskalou<br>
Donartmont of Economics

School of Business Administration Department of Economics

### Pandas

### Why Pandas?

- Open-source python library for data analysis
- Include easy-to-use data structures and data analysis tools
- Used in a wide range of fields in academic and commercial domains, such as:
	- statistics,
	- analytics,
	- finance,
	- Economics
- Documentation:
	- https://pandas.pydata.org/pandas-docs/stable/index.html
	- 10 Minutes to pandas
	- **Tutorials**

### Issues related to installation

- Better use pandas with Anaconda Python package
	- recall anaconda installation from Intro to Python
- Pandas library uses most of the functionalities of NumPy: Pandas library uses most of the functionalities of<br>NumPy:<br>— NumPy stands for Numerical Python<br>— Is a library consisting of multidimensional array object:<br>and a collection of routines for processing those arrays<br>In [1]: imp
	- NumPy stands for Numerical Python
	- Is a library consisting of multidimensional array objects and a collection of routines for processing those arrays **In The Standard Standard Python**<br>
	- Is a library consisting of multidimensional array objects<br>
	and a collection of routines for processing those arrays<br>
	In [1]: import pandas as pd<br>
	In [2]: import numpy as np<br>
	In [3]: imp

```
In [1]: import pandas as pd
```
- 
-
# Data types

- Three (3) data types: Series, DataFrame, Panel
- Series:
	- 1 dimension
	- Homogeneous data, Size Immutable, Values of Data Mutable
- DataFrame:
	- 2 dimensions (tubular data: index or rows and columns)
	- Heterogeneous data, Size Mutable, Data Mutable
- Panel:
	- 3 dimensions
	- Heterogeneous data, Size Mutable, Data Mutable

# Examples of data types (1)

```
In [4]: s=pd.Series([5,10,15,20,25])
In [5]: s
Out[5]: 
0 5
1 10
2 15<br>3 20
3 20
4 25
dtype: int64
CXdIIIDIES OI Udld Lype:<br>
In [4]: s=pd.Series ([5,10,15,20,25])<br>
Cout[5]: s<br>
0 5<br>
1 10<br>
2 15<br>
dtype: int64<br>
Create a DataFrame from a list<br>
In [6]: data = [['Vic', 48], ['Manolis', 47], [<br>
In [7]: df = pd.DataFrame (dat
```
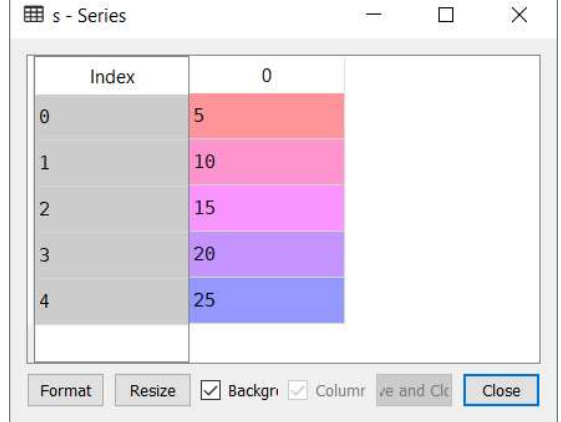

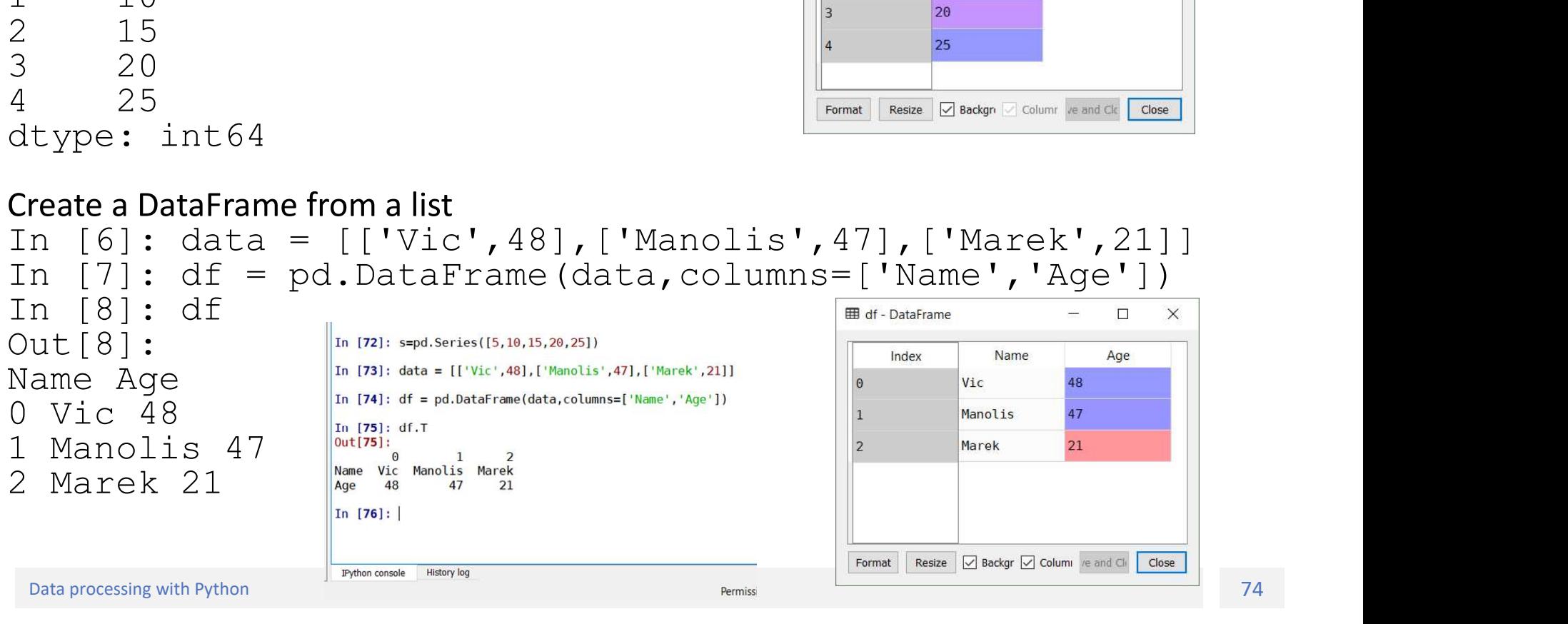

# Examples of data types (2)

```
Examples of data types
In [11]: data2={'Name':['Vic','Manolis','Marek'],'Age':[48,47,21]}
In [12]: df2=pd.DataFrame(data=data2)
In [13]: df2
Out[13]: 
Name Age
0 Vic 48<br>1 Manolis 47
\textbf{Example S of data} \label{eq:1} \begin{minipage}[t]{0.9\textwidth} \begin{minipage}[t]{0.9\textwidth} \begin{minipage}[t]{0.9\textwidth} \begin{minipage}[t]{0.9\textwidth} \begin{minipage}[t]{0.9\textwidth} \begin{minipage}[t]{0.9\textwidth} \begin{minipage}[t]{0.9\textwidth} \begin{minipage}[t]{0.9\textwidth} \begin{minipage}[t]{0.9\textwidth} \begin{minipage}[t]{0.9\textwidth} \begin{minipage}[t]{0.9\textwidth} \begin{minipage}[t]{0.9\textwidth} \begin{minipage}[t]{0.92 Marek 21<br>Create a DataFrame of different column types
Examples of data types (2<br>
Create a DataFrame from a dictionary<br>
In [14]: data<sup>2</sup>=(1) Near Frame (data=data2)<sup>,</sup> 'Marek'], 'Age'; [48,47,21])<br>
In [13]: df2<br>
Out [13]: df2<br>
Out [13]: df2<br>
Out [13]: and are Age<br>
out [13]: a
```

```
In [15]: df3 = pd.DataFrame({ 'A' : 1.,
    ...: 'B' : pd.Timestamp('20130102'),
    ...: B : pd.Iimestamp(20150102),<br>...: 'C' : pd.Series(1,index=list(range(4)),dtype='float32'), letternal Resize ⊠Backgr⊠column @eand Ck Close
    ...: 'D': np.array([3] * 4,dtype='int32'),
    ...: 'E' : pd.Categorical(["test","train","test","train"]),
    ...: 'F' : 'foo' })
In [16]: df3.dtypes
Out[16]:<br>A
A float64<br>B datetime64[nsl
B datetime64[ns]<br>C float32
C<br>D
float32<br>int32
D int32
E category<br>F object
F object by the contract of \mathbb{R}^ndtype: object
```
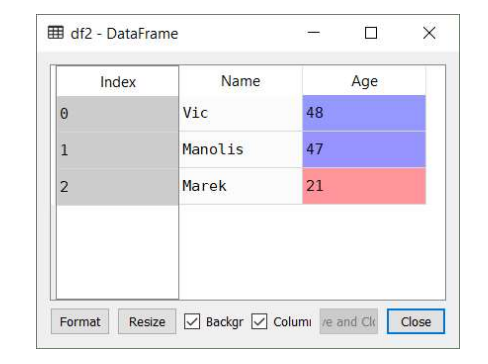

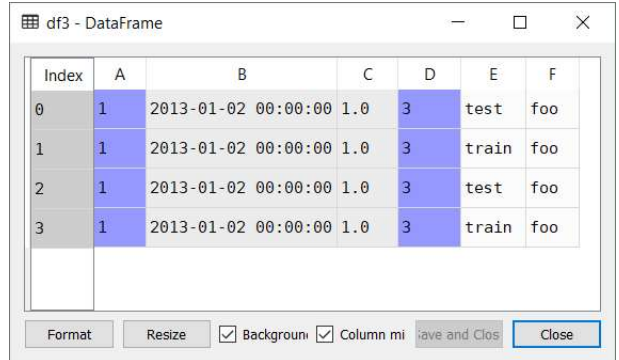

More: https://pandas.pydata.org/pandas-

docs/stable/generated/pandas.DataFrame.html#pandas.DataFrame

# Read from a CSV file

In [21]: vgsales duypes<br>
Out[22]: vgsales duypes<br>
Nank int64<br>
Name object<br>
Platform object<br>
Year float64<br>
Genre object<br>
NA Sales float64<br>
NA Sales float64<br>
NA Sales float64<br>
Object<br>
Platform started and the second section In [21]: vgsales.dtypes<br>
Out[22]: vgsales.dtypes<br>
Out[22]:<br>
Rank int64<br>
Name object<br>
Platform object<br>
Year float64<br>
Genre object<br>
Publisher object<br>
NA\_Sales float64<br>
EU\_Sales float64<br>
Other\_Sales float64<br>
Other\_Sales float In [21]: vgsales=pd.read csv('vgsales.csv') In [22]: vgsales.dtypes<br>
Out[22]: wising a subseque of  $\frac{1}{2}$  is the sum of  $\frac{1}{2}$  is the sum of  $\frac{1}{2}$  is the sum of  $\frac{1}{2}$  is the sum of  $\frac{1}{2}$  is the sum of  $\frac{1}{2}$  is the sum of  $\frac{1}{2}$  is the sum of In [22]: vgsales.dtypes and the sales float of the sales float of the sales description of the sales description of the sales of the sales of the sales description of the sales of the sales of the sales of the sales description of the sales of th  $Out[22]:$ EURAL Sales float64<br>
Sank into the same states in the same of the same of the same of the same of the same of the same of the same of the same of the same of the same of the same of the same of the same of the same of the Rank int64 **EU Sales** Name  $object$   $\begin{array}{|c|c|c|c|c|}\n\hline\n\text{1} & \text{1} & \text{1} & \text{1} & \text{2} & \text{3} & \text{3} & \text{4} \\
\hline\n\text{2} & \text{1} & \text{2} & \text{3} & \text{4} & \text{4} & \text{5} \\
\text{3} & \text{4} & \text{5} & \text{6} & \text{7} & \text{7} & \text{8} \\
\hline\n\end{array}$ 29.02 3.58 Platform object <br> **Platform** object<br> **Platform** 12.88 Year float64  $\frac{3}{4}$   $\frac{4}{5}$   $\frac{1}{2}$   $\frac{1}{2}$ 11.01 8.89 Genre object something on the super of the super or  $2.26$  $\text{Publlisher}$  object  $\frac{1}{7}$   $\frac{1}{8}$   $\frac{1}{8}$   $\frac{1}{1}$   $\frac{1}{1}$   $\frac{1}{2006}$   $\frac{1}{1}$   $\frac{1}{2006}$   $\frac{1}{1}$   $\frac{1}{2006}$   $\frac{1}{1}$   $\frac{1}{2006}$   $\frac{1}{1}$   $\frac{1}{2006}$   $\frac{1}{1}$   $\frac{1}{2006}$   $\frac{1}{1}$   $\frac{1}{2006}$   $\$  $9.23$  $9.2$ 7.86  $0.63$  $11$ dtype: object

 $\Box$ 

Global Sales

82.74

40.24

35.82

31.37

30.26

30.01

29.02

28.62

28.31

24.76

Close

Save and Close

33

**JP Sales** 

 $3.77$ 

6.81

 $3.79$ 

 $3.28$ 

10.22

4.22

6.5

2.93

4.7

 $0.28$ 

1.93

Other Sales

8.46

 $0.77$ 

 $3.31$ 

 $2.96$ 

 $0.58$ 

 $7.9$ 

2.85

 $2.26$ 

 $0.47$ 

2.75

 $|1\rangle$ 

 $\times$ 

# View top and bottom rows of frame

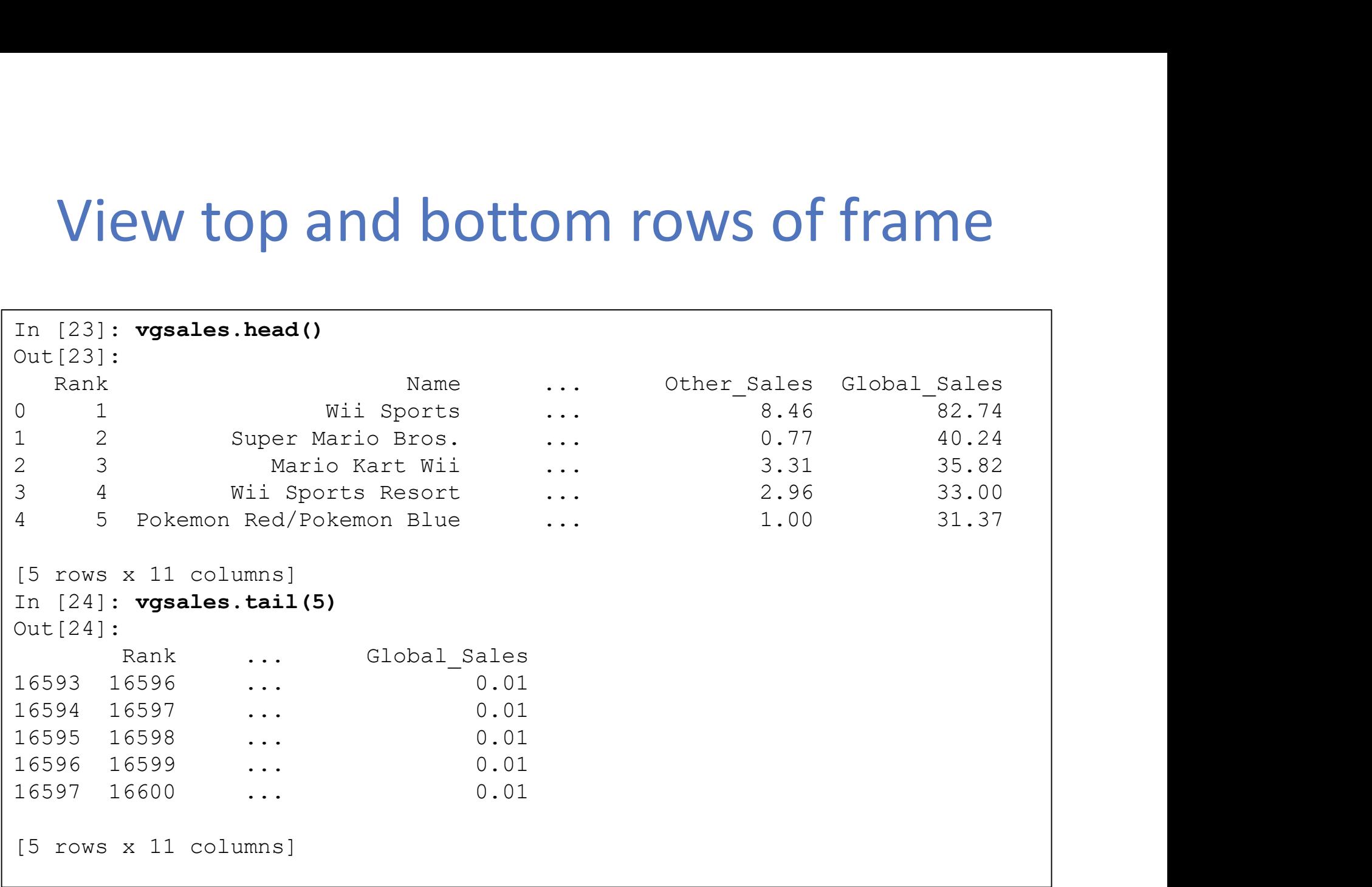

# Index, columns, and underlying data

```
Index, columns, and underlying date<br>
In [25]: vgsales.index [check if returns a range object]<br>
Out[25]: RangeIndex(start=0, stop=16598, step=1)<br>
In [26]: vgsales.columns<br>
Out[26]:<br>
Index(['Rank', 'Name', 'Platform', 'Year
Out[25]: RangeIndex(start=0, stop=16598, step=1)
In [26]: vgsales.columns
Out[26]: 
Index(['Rank', 'Name', 'Platform', 'Year', 'Genre', 'Publisher', 'NA_Sales',
        'EU Sales', 'JP Sales', 'Other Sales', 'Global Sales'],
       dtype='object')
In [32]: vgsales.values
Out[32]: 
array([[1, 'Wii Sports', 'Wii', ..., 3.77, 8.46, 82.74],
        [2, 'Super Mario Bros.', 'NES', ..., 6.81, 0.77, 40.24],
        [3, 'Mario Kart Wii', 'Wii', ..., 3.79, 3.31, 35.82],
        ...,
        [16598, 'SCORE International Baja 1000: The Official Game', 'PS2',
        ..., 0.0, 0.0, 0.01],
        [16599, 'Know How 2', 'DS', ..., 0.0, 0.0, 0.01],
        [16600, 'Spirits & Spells', 'GBA', ..., 0.0, 0.0, 0.01]],
       dtype=object)
```
# Descriptive statistics

### In [29]: dsc=vgsales.describe()

In [30]: dsc

...: The contract of the contract of the contract of the contract of the contract of the contract of the contract of the contract of the contract of the contract of the contract of the contract of the contract of the contr

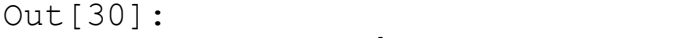

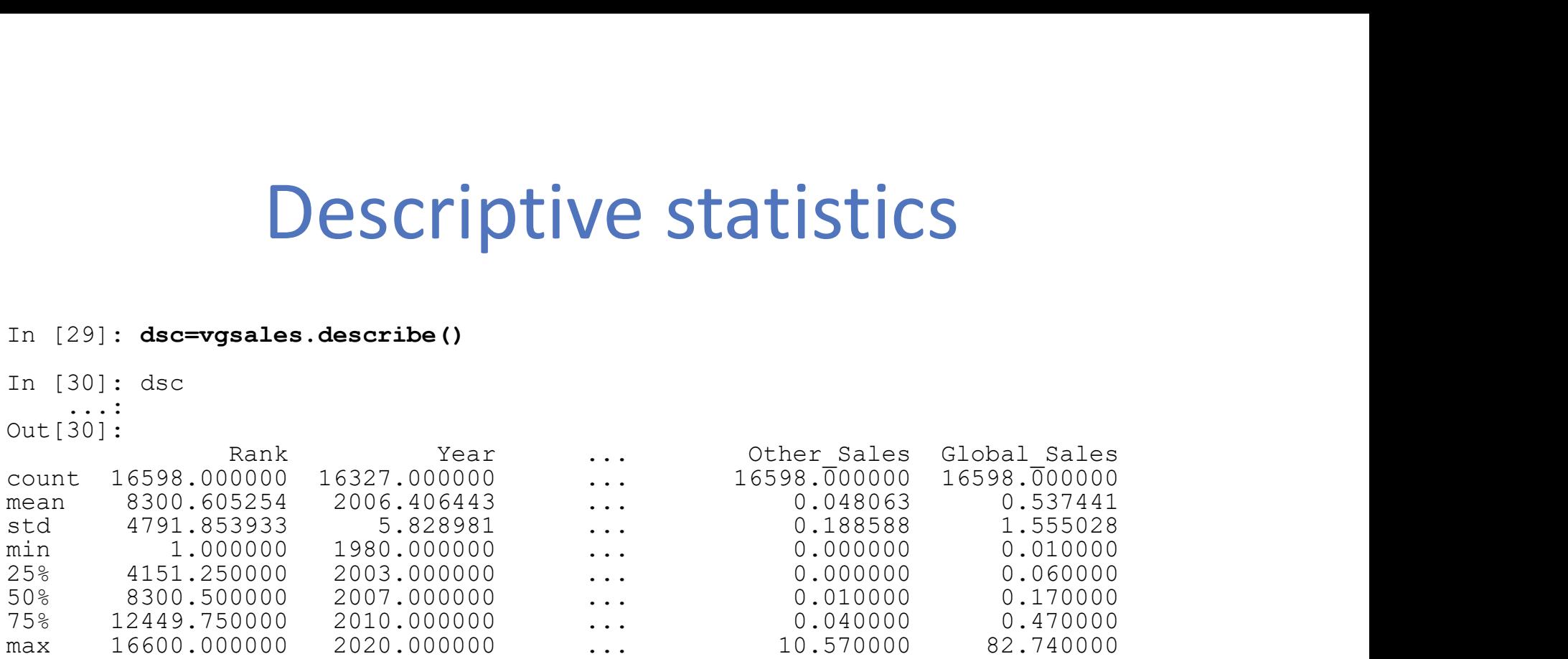

[8 rows x 7 columns]Ed dsc - DataFrame

 $\equiv$  $\Box$  $\times$ 

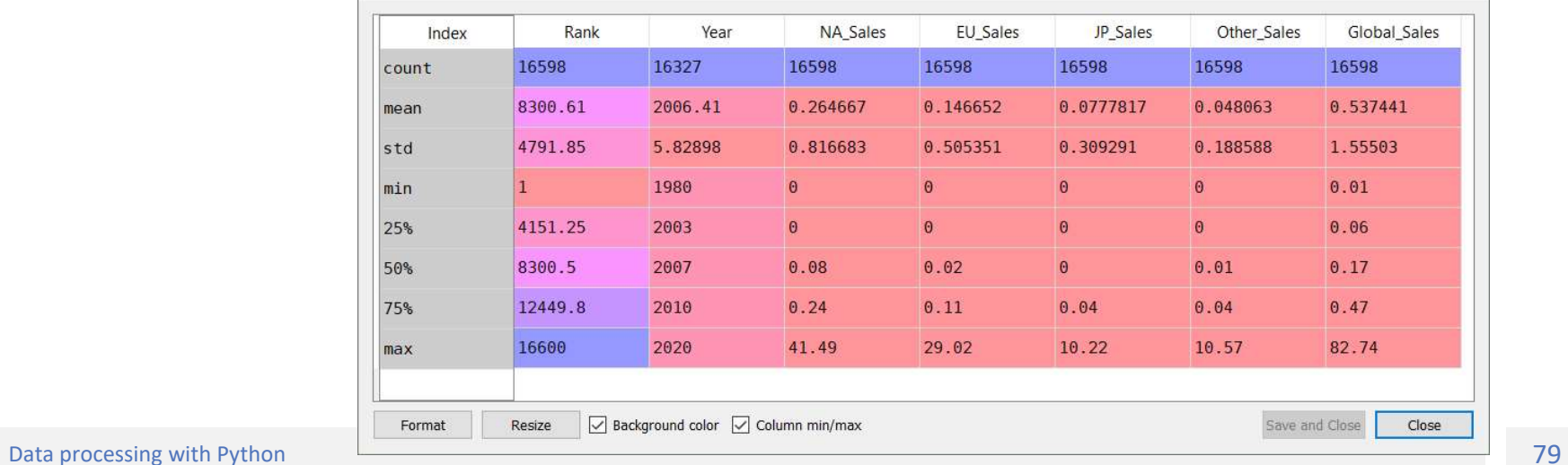

# Getting data

### Getting a column

In [11]: vgsales['Name'] Out[11]: 0 Wii Sports 1 Super Mario Bros. 2 Mario Kart Wii 3 Wii Sports Resort **Getting a column**<br>
In [11]: **vgsales** ['Name']<br>
On [11]: **vgsales** ['Name']<br>
Ontill): <br>
On ill]:<br>
On ill]<br>
On ill]<br>
One Mario Bros.<br>
1 Sper Mario Bros.<br>
4 Specifical Pokemon Blue<br>
5 Tetris<br>
4 Pokemon Red/Pokemon Blue<br>
5 T 5 Tetris 6 New Super Mario Bros. 7 Wii Play 8 New Super Mario Bros. Wii 9 Duck Hunt 10 Nintendogs 11 Mario Kart DS Getting a column<br>
In [11]: vgsales['Name']<br>
Out[11]: vgsales['Name']<br>
Out[11]: out[12]: vgsales[3:5]<br>
O Wil Sports Resort<br>
2 Mario Kart Wil<br>
2 Nario Kart Wil<br>
2 Nario Kart Wil<br>
4 5 Pokemon Red/Fokemon Blue<br>
5 Tetris<br>
6 New

... 16596 Know How 2 16597 Spirits & Spells Name: Name, Length: 16598, dtype: object

### Getting rows with slices

In [12]: vgsales[3:5]

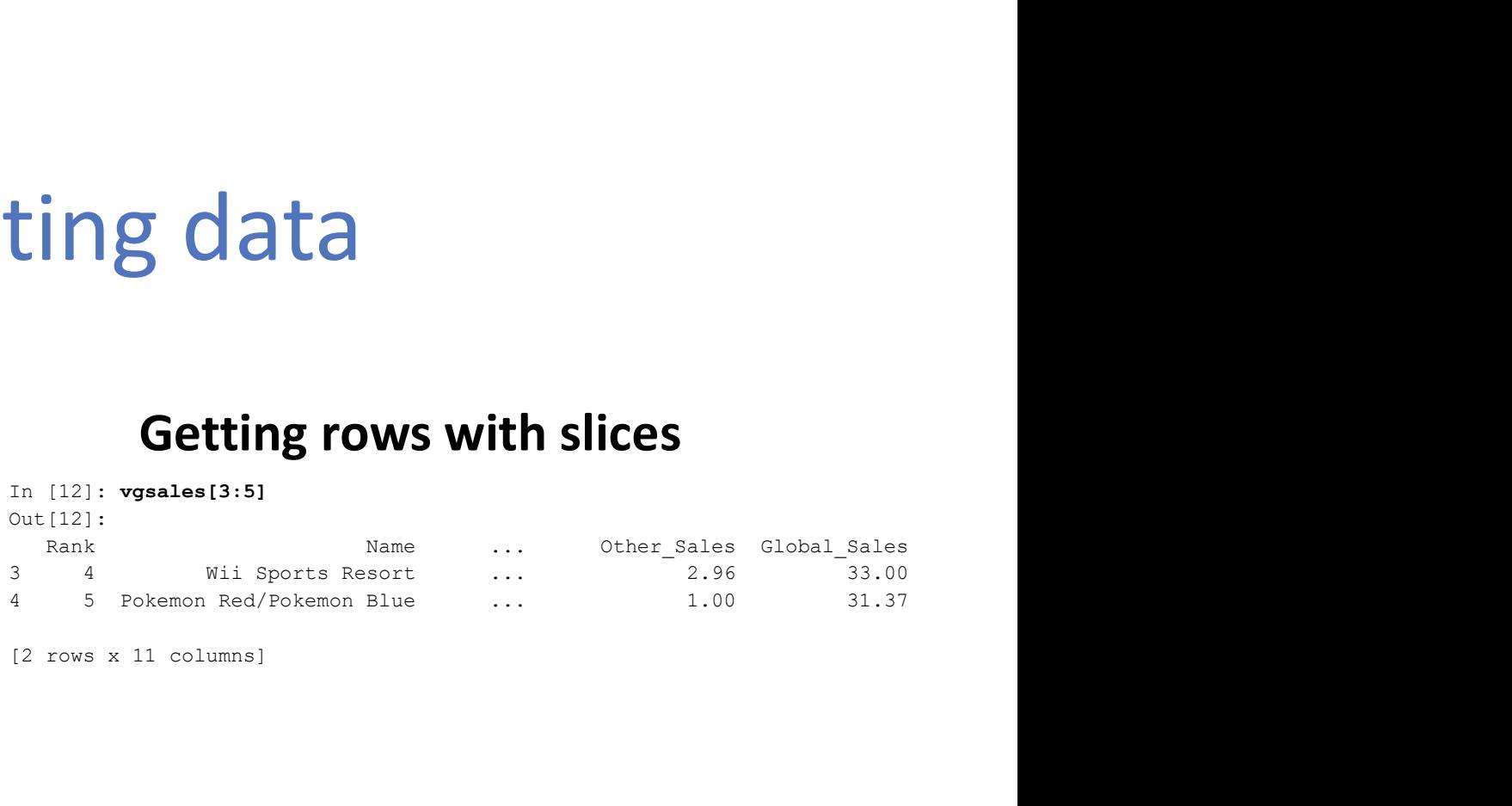

[2 rows x 11 columns]

# Select data by label: loc

# extract a subset of dataframe. Specify slices for rows and columns. # more about DataFrame.loc https://pandas.pydata.org/pandasdocs/stable/generated/pandas.DataFrame.loc.html print(vgsales.loc[0:5,'Name':'Year']) #loc with only label (row) returns a series object x=vgsales.loc[0] print(x) #loc with a list of labels for rows returns a dataframe y=vgsales.loc[[0,5]] print(y) #loc with single label for row and column returns a cell, the Name of row 0 z=vgsales.loc[0,'Name'] #Slice with labels for row and single label for column. Return a Series object a=vgsales.loc[3:7,'Name'] # loc specific columns for all rows b=vgsales.loc[:,['Name','Global\_Sales']] #conditional c=vgsales.loc[vgsales['Rank']<5] z=vgsales.loc[((vgsales['Rank']>=1) & (vgsales['Rank']<=100))] #loc with only label (row) returns a series object<br>x-wysales.loc[0]<br>print(x)<br>print(x)<br>print(y)<br>dec with a list of labels for rows returns a dataframe<br>print(y)<br>also with single label for row and column returns a cell, the N print(z.to string()) #Using the isin() method for filtering d=vgsales[vgsales['Platform'].isin(['Wii','DS','PS4'])]

# Selection by position: iloc (1/2)<br>in the row in a specific position<br>is vasales, i.loc[5]

### Return the row in a specific position

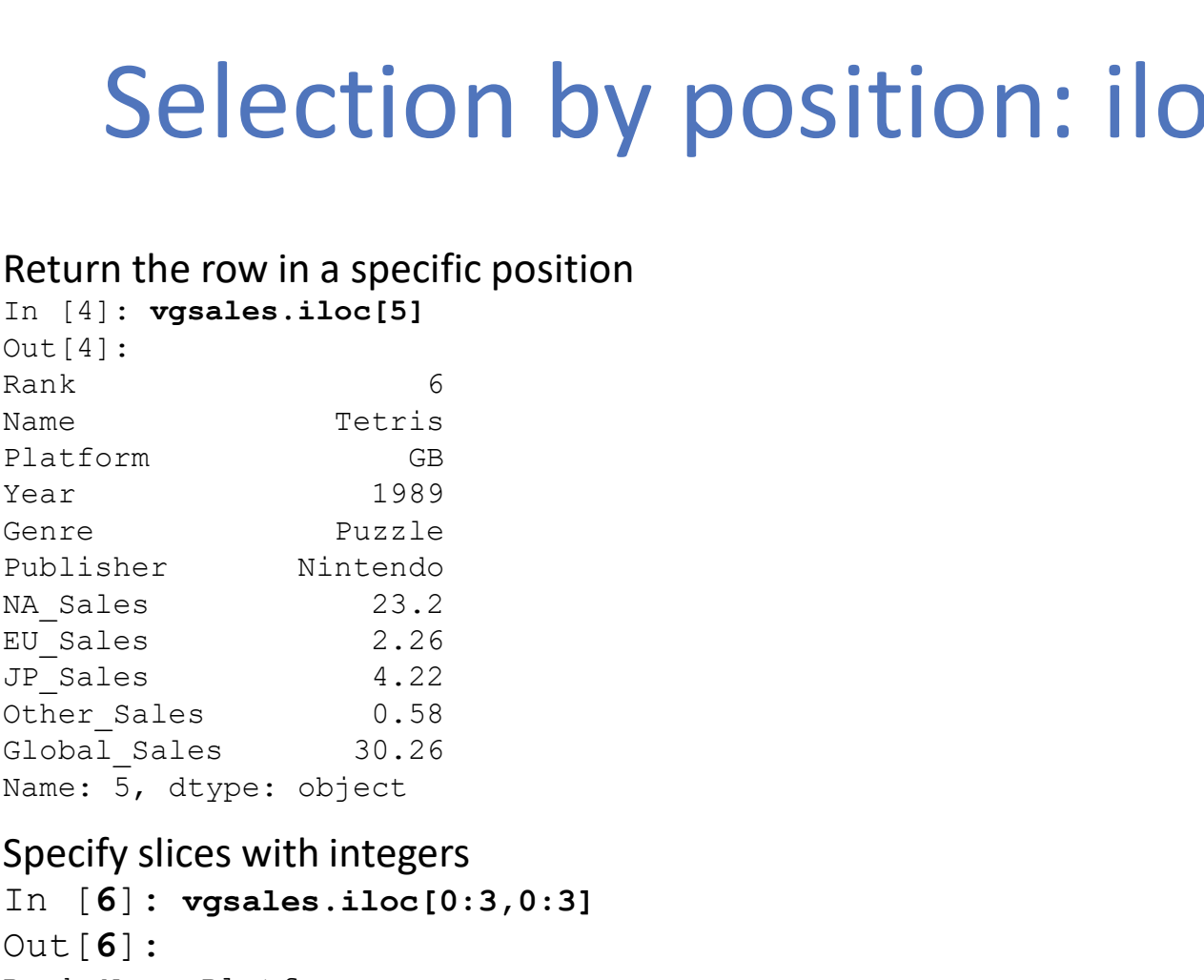

### Specify slices with integers

In [6]: vgsales.iloc[0:3,0:3] Out[6]: Rank Name Platform 0 1 Wii Sports Wii 1 2 Super Mario Bros. NES 2 3 Mario Kart Wii Wii

# Selection by position: iloc (2/2)<br>Selection by position: iloc (2/2)<br>Selectives of specific integer position locations

# Specify lists of specific integer position locations (can specify also only rows or columns)

In [7]: vgsales.iloc[[1,2,4],[0,2]] Out[7]: Rank Platform 1 2 NES 2 3 Wii 4 5 GB

## Specify an exact cell position

- In [8]: vgsales.iloc[1][1]
- Out[8]: 'Super Mario Bros.'

Sorting

In [111]: vgsales\_slice.sort\_values(by='Name') Out[111]:

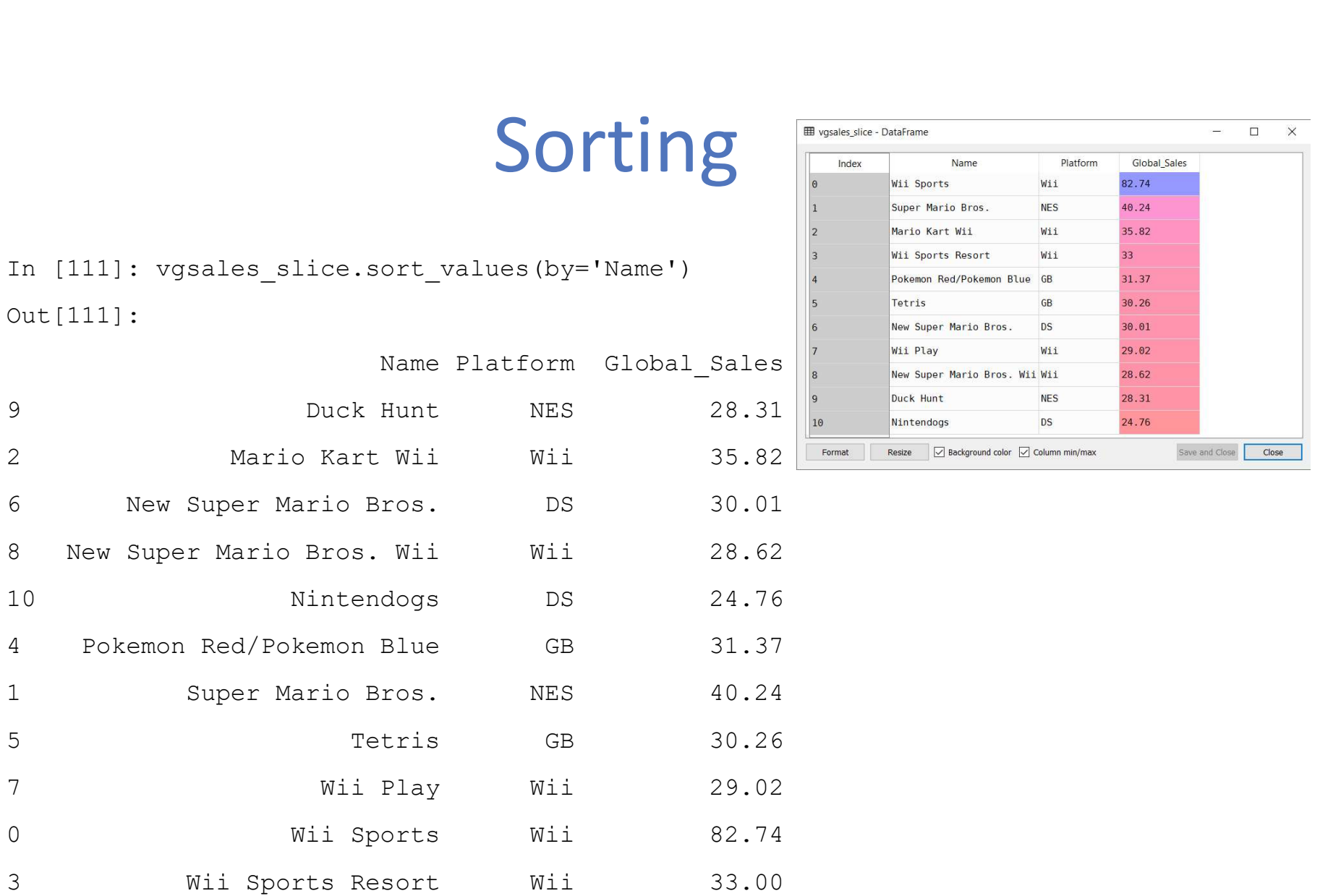

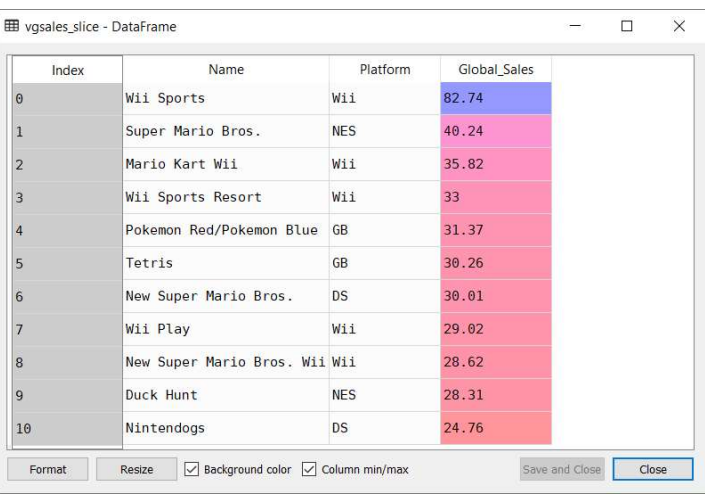

# Setting

```
Create a DataFrame from a list of list<br>
In [12]:<br>
Create a DataFrame ([[1,2,3], [4,5,6]],<br>
Columns=['A','B','C'])<br>
Columns=['A','B','C'])<br>
Columns=['A','B','C'])
In [12]: 
data=pd.DataFrame([[1,2,3],[4,5,6]],
colums=['A', 'B', 'C']In [13]: data
        ...: The contract of the contract of the contract of the contract of the contract of the contract of the contract of the contract of the contract of the contract of the contract of the contract of the contract of the contr
Out[13]: 
A B C
0 1 2 3
1 4 5 6
 Create a DataFrame from a list of list<br>
In [12]:<br>
data=pd. DataFrame ([[1, 2, 3], [4, 5, 6]],<br>
columns=['A', 'B', 'C'])<br>
In [16]: data.loc[:, 'E']<br>
In [17]: data<br>
...:<br>
Out[17]:<br>
A B C E<br>
Out[19]:<br>
Create a new column in 
In [14]: data['E'] = 1In [15]: data
Out[15]: 
A B C E
0 1 2 3 1
1 4 5 6 1
                                                                                     Set value to a column (value 2 to column E)
                                                                                     In [16]: data.loc[:, 'E'] = 2In [17]: data
                                                                                     Out[17]: 
                                                                                    A B C E
                                                                                     0 1 2 3 2
                                                                                     1 4 5 6 2
                                                                                     Set a value to a specific cell (value 10 to cell [0,0])
                                                                                    In [18]: data.iloc[0,0]=10
                                                                                     In [19]: data
                                                                                     Out[19]: 
                                                                                    A B C E
                                                                                     0 10 2 3 2
                                                                                    1 4 5 6 2
                                                                                     Set values based on conditions (set 0 to cells with value >2)
                                                                                     In [20]: data\frac{[data>2]}{=}0In [21]: data
                                                                                     Out[21]: 
                                                                                    A B C E
                                                                                     0 0 2 0 2
                                                                                    1 0 0 0 2
```
# **Operations**

- Statistics
- Apply
- Aggregate
- Histogramming
- Grouping
- Pivot tables

# Operations: Statistics

```
Create a DataFrame from a list of list (3 rows, 3 columns)<br>
Create a DataFrame ([[1, 2, 3], [4, 5, 6], [7, 8, 9]],<br>
Columns = ['A', 'B', 'C'])<br>
Columns = ['A', 'B', 'C'])<br>
Columns = ['A', 'B', 'C'])<br>
Columns = ['A', 'B', 
data=pd.DataFrame([[1,2,3],[4,5,6],[7,8,9]], 
columns=['A','B','C'])
data
Out[24]:A B C
0 1 2 3
1 4 5 6
2 7 8 9
Calculate mean of values in requested axis (by default axis 0 is index)
data.mean()
Out[25]: 
A 4.0
B 5.0
C 6.0
dtype: float64
Calculate mean of values in requested axis (1 is by rows)
data.mean(1)
Out[26]: 
0 2.0
1 5.0
2 8.0
dtype: float64
```
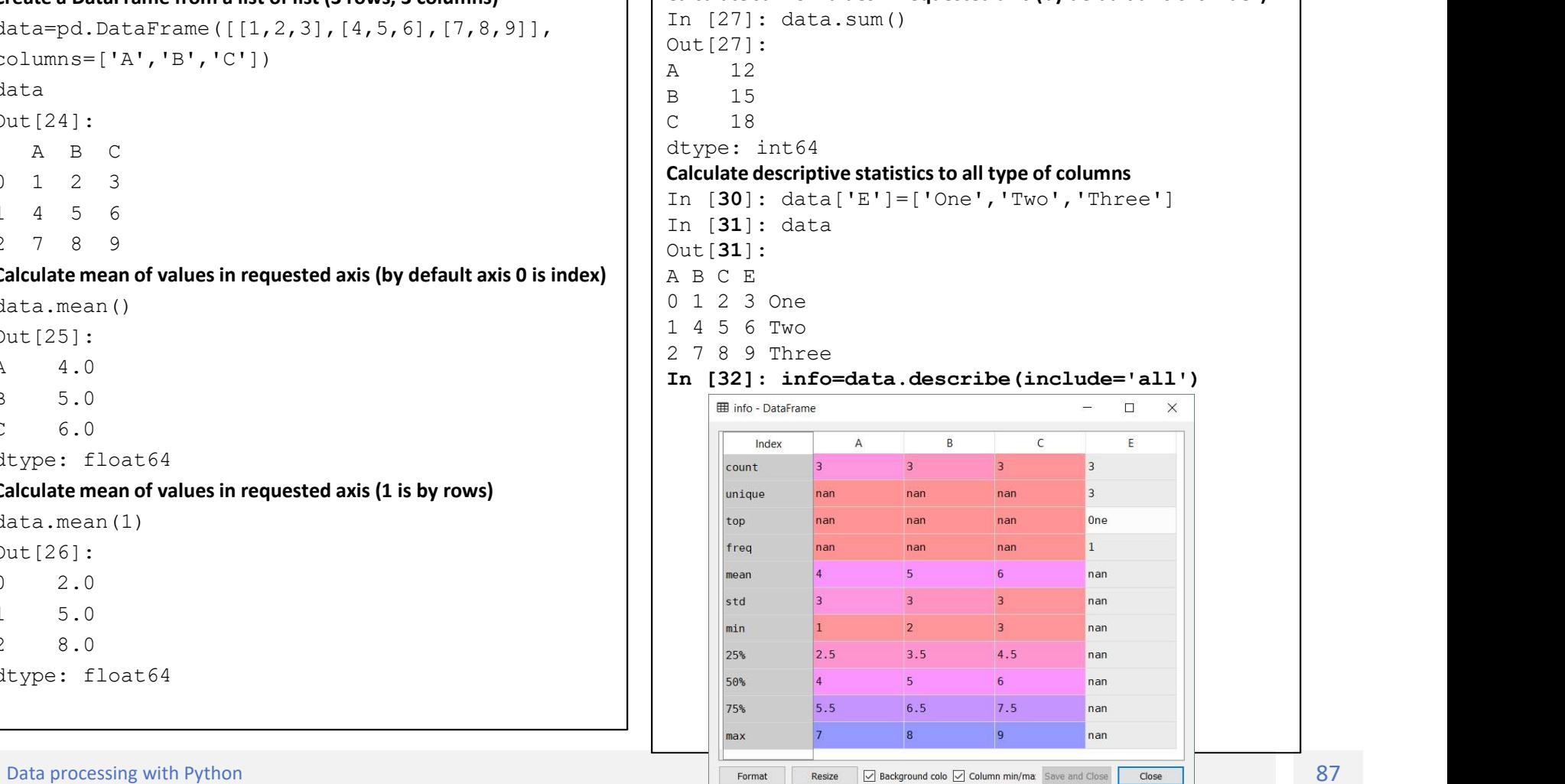

Calculate sum of values in requested axis (by default axis 0 is index)

# Operations: apply

applymap() applies a function to every single element in the entire dataframe.

```
More about apply functions: https://pandas.pydata.org/pandas-
docs/stable/generated/pandas.DataFrame.apply.html
import pandas as pd
# create a function called add10
def add10(x):# that, if x is a string,
       if type(x) is str:
              # just returns it untouched
              return x
       # but, if not, return it by adding 10
       COLLOID. CONTROLLOID.<br>
COLLOID. CONTROLLOID.<br>
COLLOID.<br>
COLLOID.<br>
COLLOID.<br>
COLLOID.<br>
COLLOID.<br>
COLLOID.<br>
COLLOID.<br>
COLLOID.<br>
COLLOID.<br>
COLLOID.<br>
COLLOID.<br>
COLLOID.<br>
COLLOID.<br>
COLLOID.<br>
C
              return x+10
       # and leave everything else
       else:
              return
#create a dataframe
data=pd.DataFrame([1,2,3],[4,5,6],[7,8,9]], columns=[1,1,16],[2,10]<br>#apply function add10 to each element of dataframe data
docs/sible/generated/pands.DataFrame.apply.html<br>import pandas as pd<br># create a function called add10<br># to each element of the service of the service of the service of the service of the service of the service of the servic
data10=data.applymap(add10)
```
# Operations: aggregate

**Operations: aggregate (Aggregate using one or more operations over the specified axis. agg is an alias for aggregate.**<br>
Use the alias.<br>
Obtain: data<br>
obtain: a star and a star and axis. agg is an alias for aggregate. Use the alias.

In [43]: data Out[43]: A B C  $0 \t1 \t2 \t3$ 1 4 5 6 2 7 8 9

### Aggregate these functions over the rows.

In [44]: data.agg(['sum', 'min']) Out[44]: A B C sum 12 15 18

min 1 2 3

### Aggregate over the columns.

In [45]: data.agg("mean", axis="columns") Out[45]: 0 2.0 1 5.0 2 8.0 dtype: float64

### Different aggregations per column.

In [46]: data.agg({'A' : ['sum', 'min'], 'B' : ['min', 'max']})  $Out[46]:$ A B 2 / e y<br>Aggregate these functions over the rows.<br>In [44]: data.agg(['sum', 'min'])<br>out[44]:<br>A B c<br>sum 12 15 18<br>Anggregate over the columns.<br>In [45]: data.agg("mean", axis="columns")<br>Out[45]:<br>1 5.0<br>dtype: float64<br>Oifferent min 1.0 2.0 sum 12.0 NaN

# Operations: Histogramming

Series.value\_counts(): Returns object containing counts of unique values.

```
In [55]: data
Out[55]: 
  A B C E
0 7 2 3 Foo
1 4 5 6 Bar
2 7 8 9 Foo
In [56]: data['A'].value counts()
Out[56]: 
7 2
4 1
Name: A, dtype: int64
In [57]: data['E'].value counts()
Out[57]: 
Foo 2
Bar 1
Name: E, dtype: int64
```
# Grouping

```
GPOUDING<br>Get a slice of vgsales DataFrame from row 0 to 10 and the columns Name, Platform and Global_Sales<br>In (64): vgsales_slice=vgsales.loc(0:10, ('Name', 'Platform', 'Global_Sales']]<br>Out(65):<br>Ahame Platform Global_Sales
In [64]: vgsales slice=vgsales.loc[0:10,['Name','Platform','Global Sales']]
In [65]: vgsales_slice
Out[65]:
```
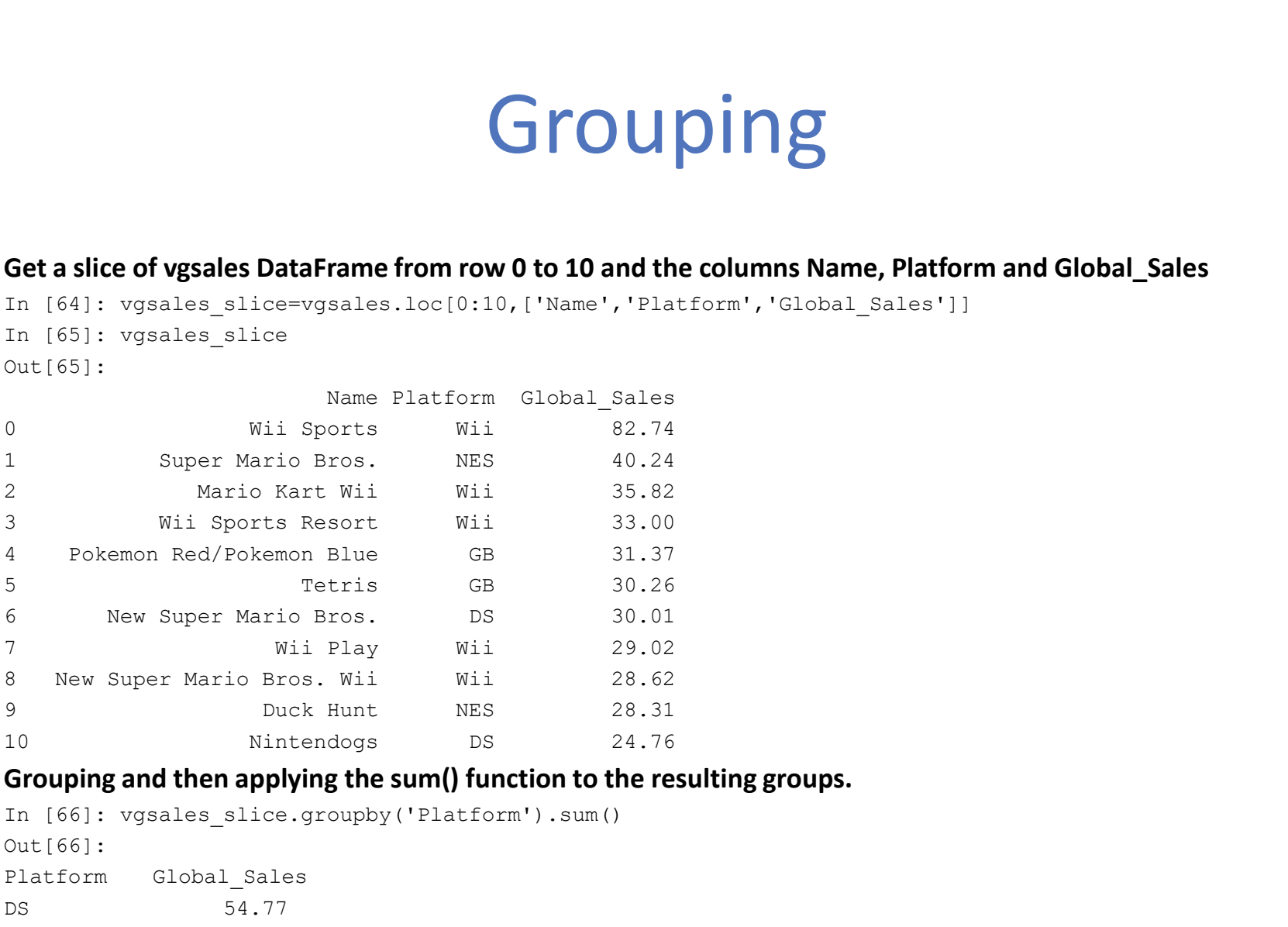

### Grouping and then applying the sum() function to the resulting groups.

```
In [66]: vgsales slice.groupby('Platform').sum()
Out[66]: 
Platform Global_Sales
DS 54.77
GB 61.63
NES 68.55
Wii 209.20
```
# Pivot tables (1/2)

In [120]: pv=vgsales slice.pivot table(index='Platform',aggfunc='sum') In [124]: pv Out[124]: Global\_Sales Platform DS 54.77 GB 61.63 NES 68.55 Wii 209.20 In [125]: pv.plot(kind='bar')<br>Out[125]: <matplotlib.axes.\_subplots.AxesSubplot at 0x1be4d569630> In [120]: pv=vgsales\_slice.pivot\_table(index='Platform',aggfunc='sum')<br>In [124]: pv<br>Out[124]:<br>Clobal\_Sales<br>BS 54.77<br>MES 68.55<br>In [125]: pv.plot(kind='bar')<br>Out[125]: <matplotlib.axes.\_subplots.AxesSubplot at 0x1be4d569630>

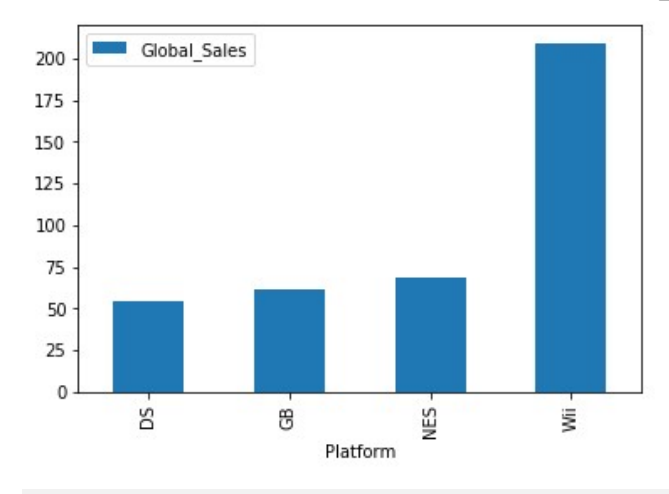

# Pivot tables (1/2)

vgsales\_slice2=vgsales.loc[0:20]

In [139]: pv=vgsales slice2.pivot table('NA Sales', index='Publisher', columns='Genre',aggfunc='sum',margins=True)

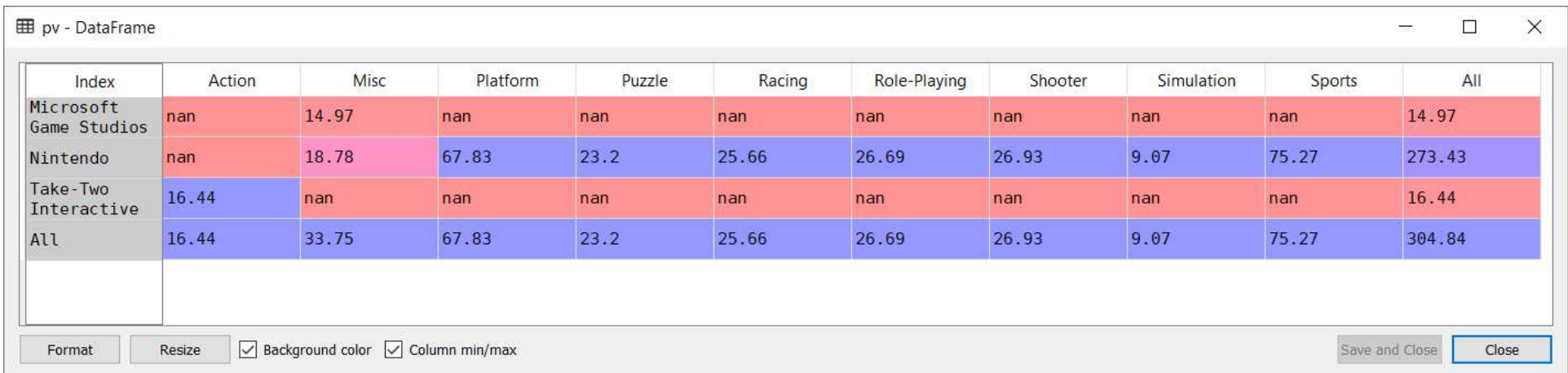

# **Categoricals**

### Pandas can include categorical data in a DataFrame.

```
In [144]: 
vgsales['Platform']=vgsales['Platform'].astype('category')
In [145]: 
vgsales['Year']=vgsales['Year'].astype('category')
In [146]: 
vgsales['Genre']=vgsales['Genre'].astype('category')
In [147]: vgsales.dtypes
Out[147]: 
Rank int64
Name object by object the set of the set of the set of the set of the set of the set of the set of the set of the set of the set of the set of the set of the set of the set of the set of the set of the set of the set of th
Platform category
Year category
Genre category
Publisher object
Pandas can include categorical data in a DataFrame.<br>
In [144]:<br>
In [144]:<br>
In [145]:<br>
In [155]<br>
Missions ("Platform") -astype ("category") (histogram)<br>
Missions ("Cenre") -vgsales ["Year"] -astype ("category") in [154];<br>
I
Pandas can include categorical data in a DataFrame.<br>
In [144];<br>
In [144];<br>
tysales ['Platform']-vgsales ['Platform'].astype ('category') [Inition can give us<br>
that in 1615;<br>
In [1615;<br>
In [1616;<br>
In [1616;<br>
In [1617; vgsal
Pandas can include categorical data in a DataFrame. For the state of the state of the state of the state of the state of the state of the state of the state of the state of the state of the state of the state of the state 
Pandas can include categorical data in a DataFrame.<br>
In [144]:<br>
the scales ('Platform']-astype ('category') (histogram)<br>
In [155]:<br>
17931es ['ear']-vgsales ['Year'].astype ('category') In [154];<br>
the property of the set of
Pandas can include categorical data in a DataFrame.<br>
In [144]:<br>
In [144]<br>
sysales ['Platform']=vgsales ['Platform'].astype ('category') [histogram)<br>
In [156]:<br>
In [156]<br>
In [156]<br>
sysales floare']-sysales ['Cenre'].astype
```
Dtype: object

### Grouping by a categorical column and then apply the size() function can give us a frequency table of a categorical column (histogram)

In [154]: vgsales.groupby('Genre').size().sort\_values(ascending=Fa lse)

Out[154]: Genre de la component de la component de la component de la component de la component de la component de la com Action 3316 Sports 2346 **CONSECTED**<br> **Solution:**<br> **Solution can give us a frequency table of a categorical column<br>
(Inistogram)<br>
In (154):<br>
In (154):<br>
In (154):<br>
Ise)<br>
1599<br>
Simple Conter and 2316<br>
Conter a 2346<br>
Solution:<br>
Solution:<br>
Solution:<br>** Role-Playing 1488 Shooter 1310 Adventure 1286 Racing 1249 Platform 886 Simulation 867 Fighting 848 Strategy 681 Puzzle 582 dtype: int64 In [155]: vgsales by genre=vgsales.groupby('Genre').size().sort\_va lues(ascending=False) In [156]: vgsales by genre.plot(kind='bar') In [156]:<br>Controlled Controlled Controlled Controlled Controlled Controlled Controlled Controlled Control<br>axes<br>Action 3316<br>Action 3316<br>Action 3316<br>Records.<br>Action 3316<br>Records.<br>Axes.<br>National Control 2249<br>Platform 1866<br>Pig

0x1be4d68b5c0>

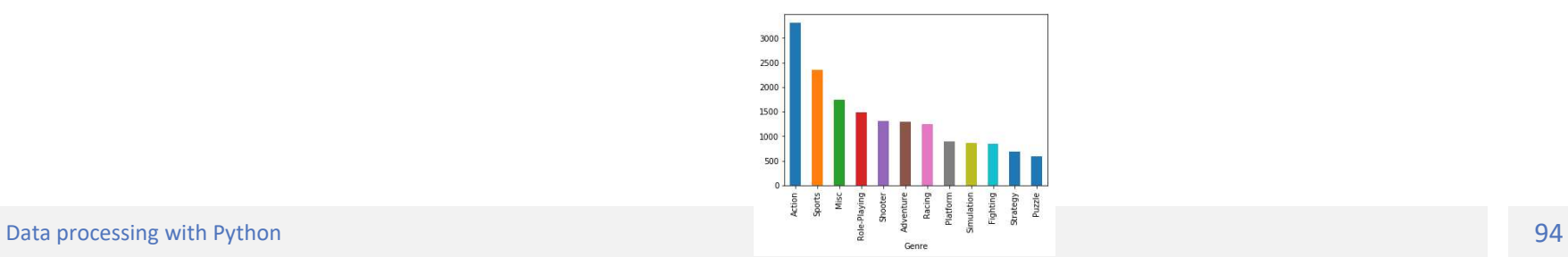

# Plotting

# https://pandas.pydata.org/pandasdocs/stable/visualization.html#visualization

Create a pivot table of Global sales per Genre for every year and plot it

vgsales.pivot\_table('Global\_Sales', index='Year', columns='Genre', aggfunc='sum').plot()

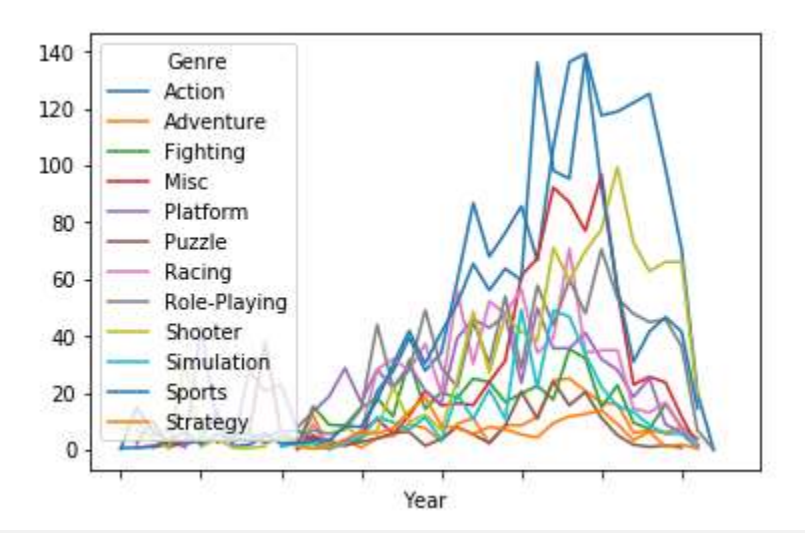

# Plotting

```
pv=vgsales.pivot_table('Global_Sales', index='Year', 
columns='Genre', aggfunc='sum',margins='all')
plt.figure()
pv.loc['All','Action':'Strategy'].plot.pie()
plt.figure()
```
vgsales['Global\_Sales'].plot.hist()

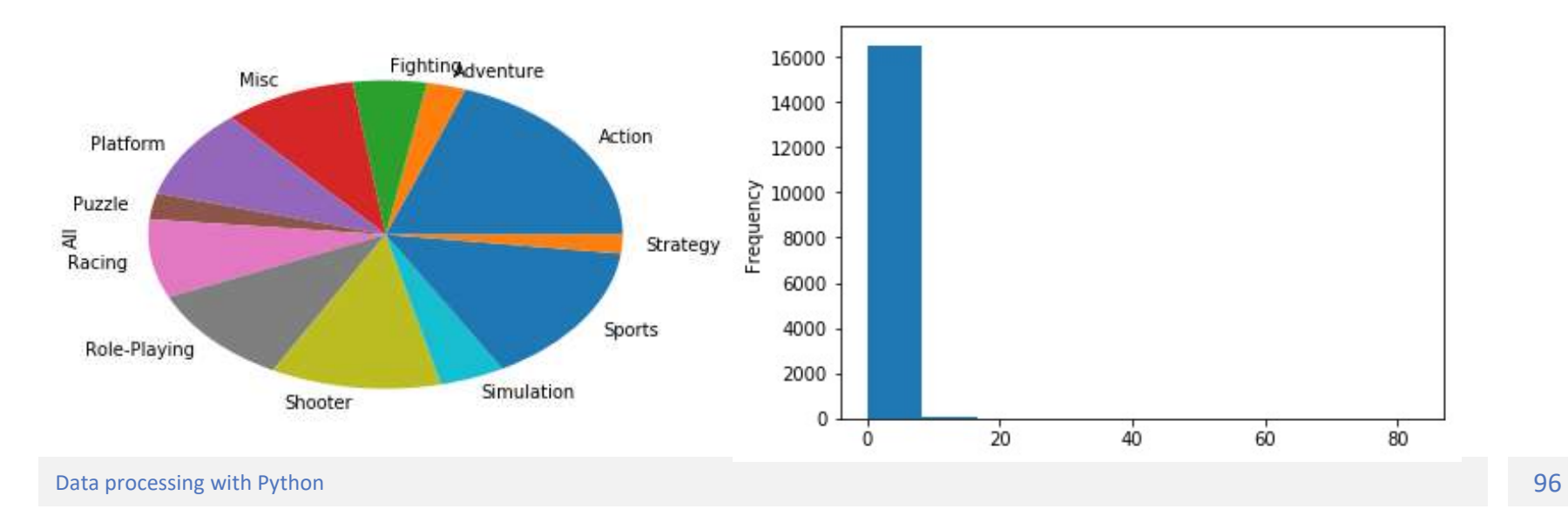

# Plotting

vgsales['Global\_Sales'].plot.hist(logy=True)

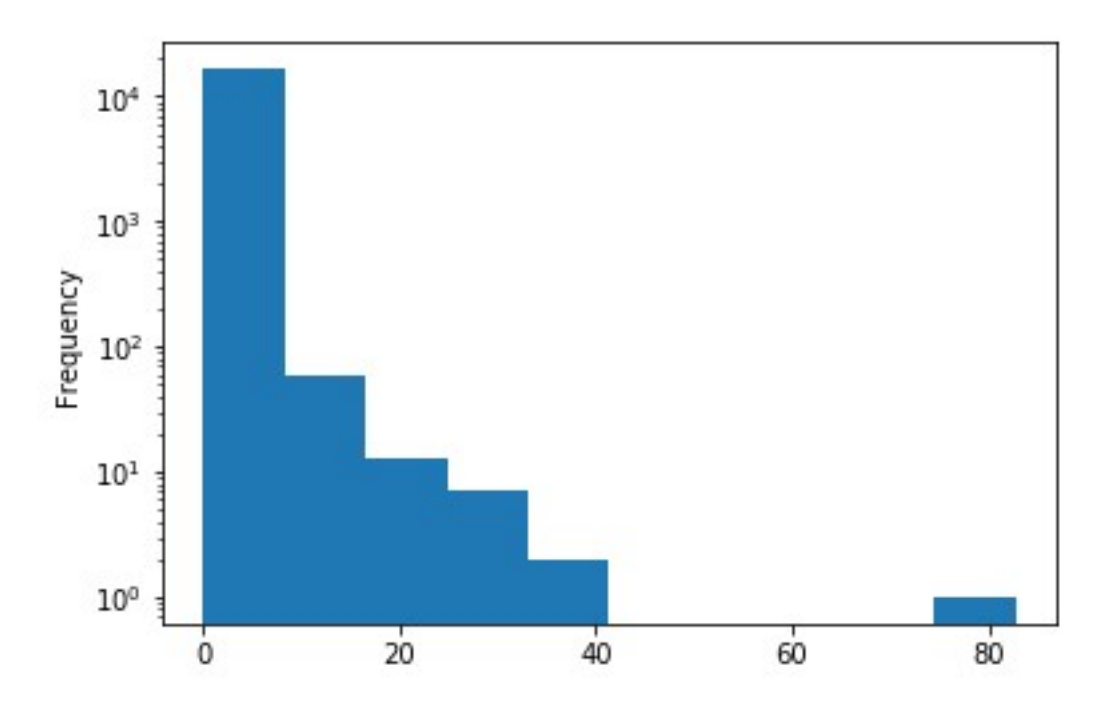

# Notes

# Note on History of Published Version

The present work is the edition 1.0

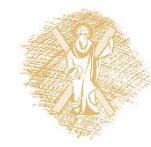

# Reference note

**Reference note**<br> **Reference note**<br>
Copyright University of Patras, M. Tzagarakis, V. Daskalou, School of Business<br>
Administration, Department of Economics. «Introduction to Information<br>
Systems and Applications. Data proc Administration, Department of Economics. «Introduction to Information Systems and Applications. Data processing with Python». Version: 1.0. Patras 2018. Available from the URL: https://eclass.upatras.gr/courses/ECON1362/

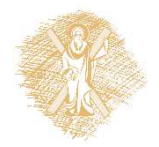

# References

- **References**<br> **References**<br> **1.** Severance, C. R., Blumenberg, S., & Hauser, E. (2016). *Python for*<br> *Everybody: Exploring Data in Python 3*. CreateSpace Independent<br>
Publishing Platform. Under <u>CC BY-NC-SA</u> retrieved on Everybody: Exploring Data in Python 3. CreateSpace Independent Publishing Platform. Under CC BY-NC-SA retrieved on Oct. 2018 by https://open.umn.edu/opentextbooks/textbooks/python-for-everybodyexploring-data-using-python-3 **References**<br>
2. Severance, C. R., Blumenberg, S., & Hauser, E. (2016). *Python for*<br> *Everybody: Exploring Data in Python 3*. CreateSpace Independent<br>
Publishing Platform. Under <u>CC BY-NC-SA</u> retrieved on Oct. 2018 by<br>
<u>h</u> **References**<br>
3. Severance, C. R., Blumenberg, S., & Hauser, E. (2016). Python f<br>
Everybody: Exploring Data in Python 3. CreateSpace Independ<br>
Publishing Platform. Under <u>CC BY-NC-SA</u> retrieved on Oct. 201<br>
https://open.um 1. Severance, C. R., Blumenberg, S., & Hauser, E. (20:<br> *Everybody: Exploring Data in Python 3.* CreateSpace<br>
Publishing Platform. Under <u>CC BY-NC-SA</u> retrieved<br>
https://open.umn.edu/opentextbooks/textbooks/<br>
<u>exploring-da</u> Everybody: Exploring Data in Python 3. CreateSpace Independent<br>
Publishing Platform. Under <u>CC BY-NC-SA</u> retrieved on Oct. 2018 by<br>
https://open.umn.edu/opentextbooks/textbooks/python-for-everybody-<br>
exploring-data-using-p Publishing Platform. Under <u>CC BY-NC-SA</u> retrieved on Oct. 2018 by<br>
https://open.umn.edu/opentextbooks/textbooks/python-for-everybody-<br>
exploring-data-using-python-3<br>
2. VanderPlas, J. (2016). Python data science handbook:
- 2. VanderPlas, J. (2016). Python data science handbook: essential tools for<br>working with data. Under CC-BY-NC-ND license retrieved on Nov. 2018 by https://jakevdp.github.io/PythonDataScienceHandbook/ 1. Pandas Documentation, https://pen.umn.edu/opentextbooks/textbooks/python-for-everybody-<br>1. 2. VanderPlas, J. (2016). Python data science handbook: essential tools for<br>1. Working with data. Under <u>CC-BY-NC-ND license</u> re
- 
- http://en.wikibooks.org/wiki/Non-Programmer%27s Tutorial for Python 3/Print version
- 
- 
- 

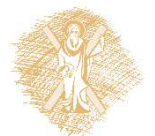

# License Notes

The current material is available under the Creative Commons **License Notes**<br>The current material is available under the Creative Commons<br>AttributionNonCommercial-ShareAlike 4.0 International license or later International<br>Edition. The individual works of third parties are excluded, Edition. The individual works of third parties are excluded, e.g. photographs, diagrams etc. They are contained therein and covered under their conditions of use in the section «Use of Third Parties Work Note».

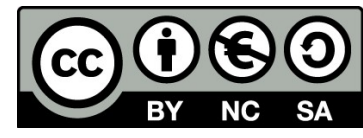

[1] http://creativecommons.org/licenses/by-nc-sa/4.0/

As Non-Commercial is defined the use that:

- Does not involve direct or indirect financial benefits from the use of the work for the distributor of the work and the license holder.
- Does not include financial transaction as a condition for the use or access to the work.
- Does not confer to the distributor and license holder of the work indirect financial benefit (e.g. advertisements) from the viewing of the work on website.

The copyright holder may give to the license holder a separate license to use the work for commercial use, if requested.

# Preservation Notices **Preservation Note:**<br>Any reproduction or adaptation of the mather Reference Note,<br>
• the Licensing Note,<br>
• the declaration of Notices Preserve **Preservation Note:**<br> **Any reproduction or adaptation of the mately of the Reference Note,<br>
• the Licensing Note,<br>
• the declaration of Notices Preserv<br>
• the Use of Third Parties Work Not Preservation Notices**<br> **Any reproduction or adaptation of the material should**<br>
• the Reference Note,<br>
• the declaration of Notices Preservation,<br>
• the Use of Third Parties Work Note (if available)<br>
• together with the a **Preservation Notices**<br>
Any reproduction or adaptation of the material should include:<br>
• the Reference Note,<br>
• the declaration of Notices Preservation,<br>
• the Use of Third Parties Work Note (if available),<br>
together with

Any reproduction or adaptation of the material should include:

- 
- 
- 
- 

together with the accompanied URLs.

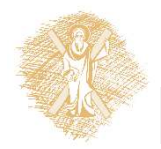

# Note of use of third parties work(1/2

This work makes use of the following works:

Pictures/Shapes/Charts/Photos:

**Note of use of third parties work (1/2**<br>This work makes use of the following works:<br>Pictures/Shapes/Charts/Photos:<br>Image 1: Guido van Rossum, By Doc Searls (2006oscon\_203.JPG) [CC BY-SA 2.0<br>(http://creativecommons.org/lic (http://creativecommons.org/licenses/by-sa/2.0)], via Wikimedia Commons, Source: https://en.wikipedia.org/wiki/Guido\_van\_Rossum THIT TO PUT LITT TO PUT LITTS WOT NUTTS<br>
This work makes use of the following works:<br>
Pictures/Shapes/Charts/Photos:<br>
Image 1: Guido van Rossum, By Doc Searls (2006oscon\_203.JPG) [CC BY-SA 2.0<br>
(http://creativecommons.org/

(http://creativecommons.org/licenses/by-sa/4.0)], via Wikimedia Commons, Source: https://commons.wikimedia.org/wiki/File:Tiobeindex.png

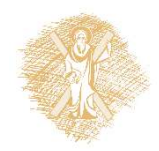